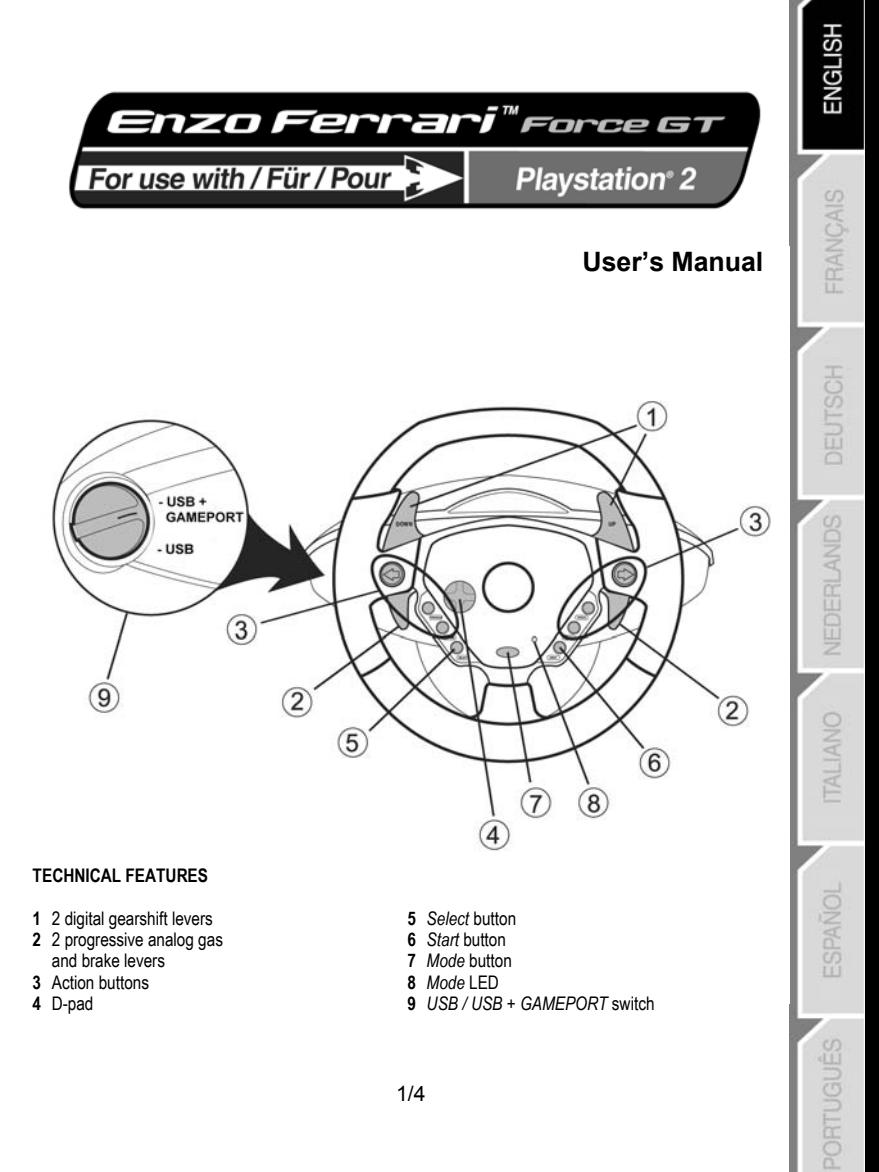

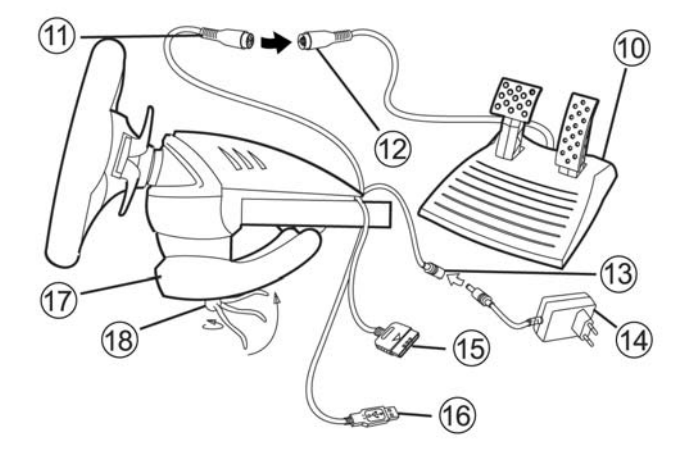

- **10** Analog pedal set
- **11** Pedal connector
- **12** Pedal cable
- **13** Adapter connector
- **14** Power adapter

#### **INSTALLING THE WHEEL**

#### **Fixing the wheel in place**

- **1.** Place the wheel on a table or other flat surface.
- **2.** Place the clamp screw **(18)** in the table clamp **(17)** and then screw the clamping unit into the hole on the underside of the wheel until firmly fixed in place. Do not turn the screw too tightly, as you risk damaging the clamping unit and/or the table.

#### **Preparing the wheel**

- **1.** Connect the pedal cable **(12)** to the pedal connector **(11)**.
- **2.** Connect the adapter connector **(13)** to the power adapter **(14)** and plug the adapter into an electrical outlet.

#### **Connecting the wheel**

- **A To play a standard racing game with your Enzo wheel recognized as a wheel:**
- **1.** Switch off your console before connecting the wheel.
- **2.** Connect the GAMEPORT console connector **(15)** to port 1 of your console and connect the USB connector **(16)** to the upper USB port.
- **3.** Set the *USB / USB + GAMEPORT* switch **(9)** to the position corresponding to the type of game you will be playing. (Please refer to the **Settings** chart provided in the appendix.)
- **15** Console connector (GAMEPORT)
- **16** USB connector
- **17** Table clamp
- **18** Clamp screw

### **SELECTING A SWITCH POSITION**

#### **Switch in "USB" position**

This position should be selected for games which do not require you to connect a gamepad in addition to the USB wheel. However, in order to avoid having to repeatedly connect/disconnect the GAMEPORT connector, we recommend that you simply connect it to your console as well as your wheel's USB connector. Most recent games will use this position.

#### **Switch in "USB + GAMEPORT" position**

This position should be selected for games which require you to connect a gamepad in addition to the USB wheel (the gamepad allows you to access the setup options and have the game recognize your Force Feedback wheel). With the Enzo wheel, simply connect both the USB and GAMEPORT connectors simultaneously to replace the gamepad.

- **4.** Switch on your console. Your wheel will auto-calibrate (the wheel will move during this procedure) and the Mode LED (8) will turn red to indicate that Force Feedback mode is enabled.
- **5.** In your game's controller setup options, identify the Enzo as a Force Feedback wheel.

You are now ready to play!

- **B To play a motorbike, quad or other type of racing game with your Enzo wheel emulating a gamepad:**
- **1.** Switch off your console before connecting the wheel.
- **2.** Connect the GAMEPORT console connector **(15)** to port 1 of your console and connect the USB connector **(16)** to the upper USB port. The position of the *USB / USB + GAMEPORT* switch **(9)** is not important.
- **3.** Switch on your console. While the game is loading up, disconnect the USB connector **(16)** once the *Playstation 2* logo is displayed, and then reconnect it immediately. (USB RESET)
- **4.** Your wheel will auto-calibrate (the wheel will move during this procedure) and the *Mode* LED **(8)** will turn red to indicate that Force Feedback mode is enabled.
- **5.** In this type of game, your wheel will be recognized as a gamepad. If necessary, verify and modify its configuration in the controller setup options (the left analog stick for steering, the right analog stick for the pedal set).

Note: in this type of game, it will not be possible to disable Force Feedback mode, or use "Precision Drive" mode.

You are now ready to play!

### **ADVANCED FUNCTIONS**

#### **Calibrating the wheel**

Your wheel is auto-calibrated by default for console use. Nevertheless, we recommend that you calibrate both the wheel and the pedal set manually if your game offers this function.

#### **Enabling/disabling Force Feedback**

By default, Force Feedback and auto-recentering are enabled. In some games and on some courses, however, it may be helpful to disable Force Feedback in order to improve your performance. Press the *Mode* button (**7**) to enable/disable Force Feedback:

- Auto-recentering enabled only: the *Mode* LED (**8**) turns green.

- Force Feedback and auto-recentering enabled: the *Mode* LED (**8**) turns red.

#### **"Sequential gearbox inversion" function**

In most games, gearshift functions are assigned to either the L1, R1 buttons or the L2, R2 buttons by default.

The "Sequential gearbox inversion" function allows you to assign gear shifting directly to the 2 digital gearshift levers **(1)** in 100% of games.

To switch from "Normal sequential gearbox" mode to "Inverted sequential gearbox" mode, press the A,Band *Mode* buttons simultaneously.

The *Mode* LED **(8)** flashes red for 2 seconds when you switch to "Inverted" mode.

The *Mode* LED **(8)** flashes green for 2 seconds when you return to "Normal" mode.

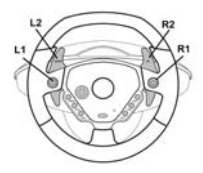

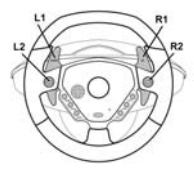

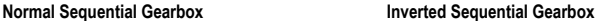

Please refer to the **Settings** chart provided in the appendix to find the type of sequential gearbox that corresponds to your racing game.

#### **Precision Drive mode**

Precision Drive mode has been specially developed with a view to enhancing performance.

Depending on the game, it may help you to beat your best times (and those of your opponents) or make it easier to successfully complete the different driving events.

This new exclusive mode calculates and redistributes your Enzo wheel's various analogy points without generating any dead zones (as may be the case with other wheels which allow you to adjust their sensitivity).

How appropriate and effective this mode will be depends on the game you are playing and the course you are racing on. In this mode, the wheel is more sensitive and will allow you to powerslide more easily and thus avoid an excessive loss of speed, in courses with hairpin turns for example.

In games where the wheel's reactions are very sensitive (such as F1 racing, for example), you will therefore probably want to avoid using this mode.

We recommend that you use this mode with an interior view for maximum effectiveness.

Please refer to the **Settings** chart provided in the appendix to find out whether this mode is recommended for your game.

To switch to Precision Drive mode, press the D-pad **(4)** and the *Mode* button **(7)** simultaneously.

If Force Feedback mode is enabled, the *Mode* LED **(8)** flashes red.

If Force Feedback mode is disabled, the *Mode* LED **(8)** flashes green.

#### **TROUBLESHOOTING**

**- My wheel doesn't work in the game**: Change the position of the *USB / USB + GAMEPORT* switch (**9**) and then restart your console with the switch in the new position.

**- My wheel doesn't seem to be calibrated properly**: Please consult the section in your game's manual regarding settings for details on how to configure your wheel in the game.

**- My wheel moves on its own**: This is normal. The auto-recentering function starts up each time you switch on the console and/or let go of the wheel in an uncentered position. Recentering is characterized by back-and-forth movements (left-right-left…) which do not affect playability. To stop these movements, simply place your hands on the wheel. If you will be taking an extended break, unplug the wheel's power adapter. Plug it back in again before returning to your game.

**- My wheel stays turned to one side (left or right) after auto-calibration**: This is normal in some games. The wheel will recenter itself once you have identified it as a wheel in the game's setup options. If the problem persists, disconnect your wheel and repeat the installation.

#### **TECHNICAL SUPPORT**

If you encounter a problem with your product, please go to http://ts.thrustmaster.com and click **Technical Support**. From there you will be able to access various utilities (Frequently Asked Questions (FAQ), the latest versions of drivers and software) that may help to resolve your problem. If the problem persists, you can contact the Thrustmaster products technical support service ("Technical Support"):

#### By email:

In order to take advantage of technical support by email, you must first register online. The information you provide will help the agents to resolve your problem more quickly. Click **Registration** on the left-hand side of the Technical Support page and follow the on-screen instructions. If you have already registered, fill in the **Username** and **Password** fields and then click **Login**.

By telephone:

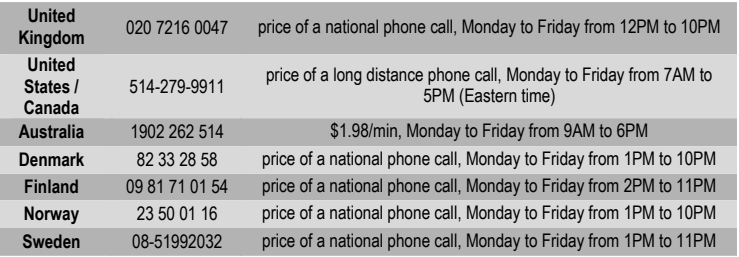

#### **Warranty information**

Worldwide, Guillemot Corporation S.A. ("Guillemot") warrants to the consumer that this Thrustmaster product will be free from material defects and manufacturing flaws for a period of two (2) years from the original date of purchase. Should the product appear to be defective during the warranty period, immediately contact Technical Support, who will indicate the procedure to follow. If the defect is confirmed, the product must be returned to its place of purchase (or any other location indicated by Technical Support).

Within the context of this warranty, the consumer's defective product will, at Technical Support's option, be either repaired or replaced. Where authorized by applicable law, the full liability of Guillemot and its subsidiaries (including for indirect damages) is limited to the repair or replacement of the Thrustmaster product. The consumer's legal rights with respect to legislation applicable to the sale of consumer goods are not affected by this warranty.

This warranty shall not apply: (1) if the product has been modified, opened, altered, or has suffered damage as a result of inappropriate or abusive use, negligence, an accident, normal wear, or any other cause not related to a material defect or manufacturing flaw; (2) in the event of failure to comply with the instructions provided by Technical Support; (3) to software not published by Guillemot, said software being subject to a specific warranty provided by its publisher.

#### **Additional warranty provisions**

In the United States of America and in Canada, this warranty is limited to the product's internal mechanism and external housing. Any applicable implied warranties, including warranties of merchantability and fitness for a particular purpose, are hereby limited to two (2) years from the date of purchase and are subject to the conditions set forth in this limited warranty. In no event shall Guillemot Corporation S.A. or its affiliates be liable for consequential or incidental damage resulting from the breach of any express or implied warranties. Some States/Provinces do not allow limitation on how long an implied warranty lasts or exclusion or limitation of incidental/consequential damages, so the above limitation may not apply to you. This warranty gives you specific legal rights, and you may also have other legal rights which vary from State to State or Province to Province.

#### **COPYRIGHT**

© Guillemot Corporation 2004. Thrustmaster® is a registered trademark of Guillemot Corporation S.A. Ferrari® is a registered trademark of Ferrari S.p.A. PlayStation® is a registered trademark of Sony Computer Entertainment Inc. All rights reserved. This product is not sponsored, endorsed or approved by Sony. Negcon™ is a trademark of Namco Ltd. All other trademarks and brand names are hereby acknowledged and are property of their respective owners. Illustrations not binding. Contents, designs and specifications are subject to change without notice and may vary from one country to another.

*FAQs, tips and drivers available at www.thrustmaster.com* 

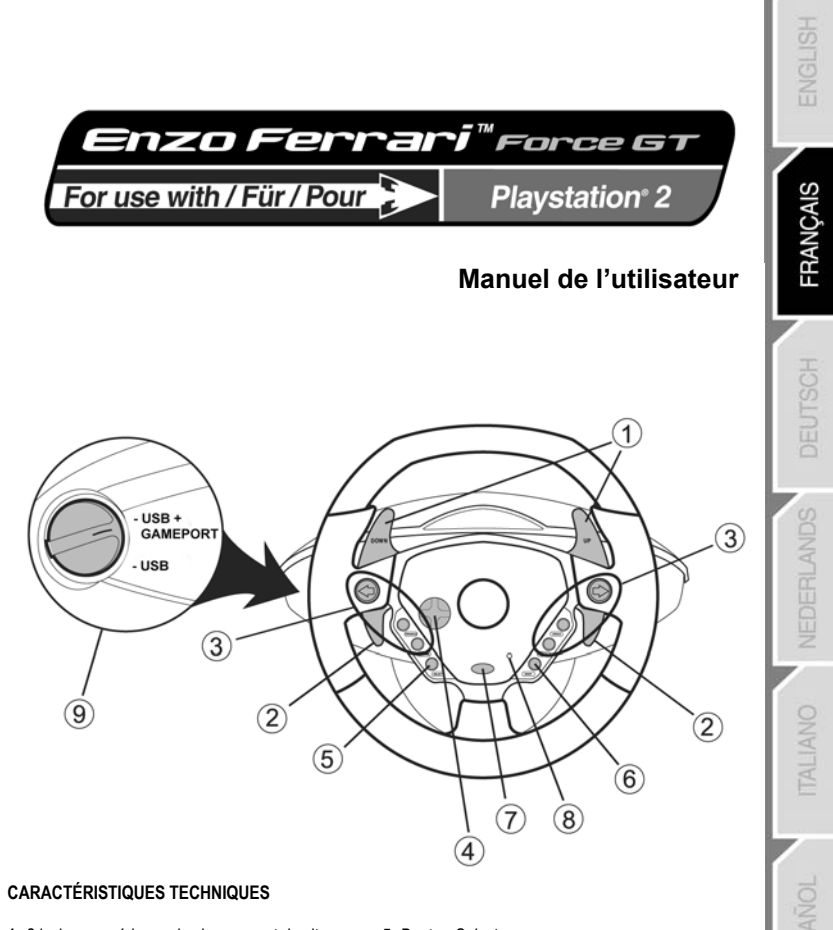

- 2 leviers numériques de changement de vitesse
- 2 leviers analogiques pour l'accélération et le freinage progressifs
- Boutons d'action
- Croix multidirectionnelle
- Bouton *Select*
- Bouton *Start*
- Bouton *Mode*
- Voyant lumineux *Mode*
- Commutateur USB / USB + GAMEPORT

PORTUGUÉS

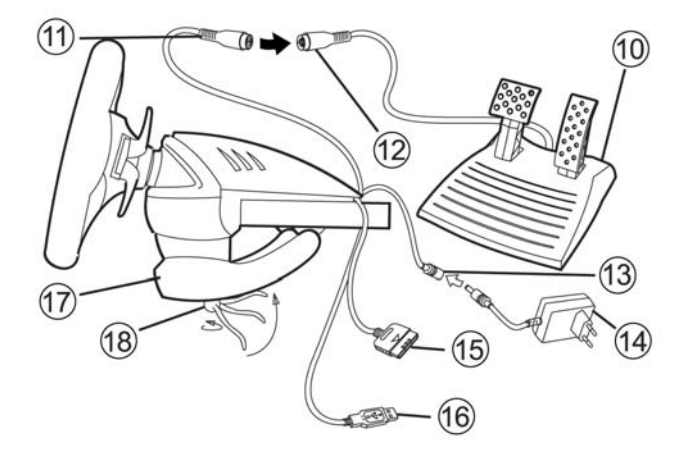

- **10** Pédalier analogique
- **11** Connecteur pour le pédalier
- **12** Câble du pédalier
- **13** Connecteur pour l'adaptateur
- **14** Adaptateur secteur

#### **INSTALLATION DU VOLANT**

#### **Fixer le volant**

- **1.** Placez le volant sur une table ou autre surface plane.
- **2.** Placez la vis de serrage **(18)** dans le système de fixation **(17)** puis vissez l'ensemble dans l'emplacement prévu, sous le volant, jusqu'à ce que ce dernier soit parfaitement stable. Ne serrez pas trop fort la vis car vous risquez d'endommager le système de fixation ou la table.

**15** Connecteur console (GAMEPORT)

**16** Connecteur USB **17** Système de fixation à la table

**18** Vis de fixation

#### **Relier le volant**

- **1.** Reliez le câble du pédalier **(12)** au connecteur du volant **(11)**.
- **2.** Reliez le câble d'adaptateur **(13)** à l'adaptateur secteur **(14)** et branchez l'adaptateur sur le secteur.

#### **Connecter le volant**

- **A pour jouer à un jeu de course classique avec votre volant Enzo reconnu en tant que volant :**
- **1.** Éteignez votre console avant de brancher le volant.
- **2.** Branchez le connecteur console GAMEPORT **(15)** sur le port 1 de votre console de jeu puis branchez le connecteur USB **(16)** sur le port USB supérieur.
- **3.** Placez le commutateur *USB / USB + GAMEPORT* **(9)** sur la position correspondant à votre type de jeu. (Voir tableau **Settings** (Réglages) en annexe de ce manuel)

#### **POSITIONNEMENT DU COMMUTATEUR Commutateur en position « USB »**

Cette position est à sélectionner pour les jeux qui ne nécessitent pas de connecter une manette en plus du volant USB. Cependant, nous vous conseillons, afin d'éviter toute manipulation, de brancher sur votre console le connecteur GAMEPORT en plus du connecteur USB de votre volant. La plupart des jeux récents utiliseront cette position.

#### **Commutateur en position « USB/GAMEPORT »**

Cette position est à sélectionner pour les jeux qui nécessitent de connecter une manette en plus du volant USB (la manette vous permettant d'accéder aux options de configuration pour faire reconnaître votre volant Force Feedback par le jeu). Avec le volant ENZO, il suffit de connecter à la fois les connecteurs USB et GAMEPORT pour remplacer cette manette.

- **4.** Rallumez votre console. Le volant va s'autocalibrer de manière autonome. (Cette opération entraîne des mouvements du volant.) et le voyant lumineux **(8)** s'allume en rouge pour indiquer que le mode Retour de force est activé.
- **5.** Dans les options de réglage du contrôleur de votre jeu, identifiez le Enzo en tant que volant Force Feedback (Retour de force).

Vous êtes maintenant prêt à jouer !

- **B pour jouer à un jeu de course type Moto, Quad ou autre véhicule avec votre volant Enzo émulant une manette de jeu :**
- **1.** Éteignez votre console avant de brancher le volant.
- **2.** Branchez le connecteur console GAMEPORT **(15)** sur le port 1 de votre console de jeu puis branchez le connecteur USB **(16)** sur le port USB supérieur sans vous préoccuper de la position du commutateur *USB / USB + GAMEPORT* **(9)**.
- **3.** Rallumez votre console. Lors du lancement du jeu, lorsque le logo *Playstation 2* est affiché, déconnectez le connecteur USB **(16)** et reconnectez-le aussitôt. (USB RESET)
- **4.** Le volant va s'autocalibrer de manière autonome. (Cette opération entraîne des mouvements du volant.) et le voyant lumineux **(8)** s'allume en rouge pour indiquer que le mode Retour de force est activé.
- **5.** Dans ce type de jeu, le volant est reconnu en tant que manette. Vérifiez et modifiez si nécessaire sa configuration dans les options du contrôleur (direction sur stick analogique gauche et pédalier sur stick analogique droit).

Remarque : dans ce type de jeux, il ne vous sera pas possible de désactiver le mode Retour de force, ni de profiter du mode « Precision Drive ».

Vous êtes maintenant prêt à jouer !

### **FONCTIONS AVANCÉES**

#### **Calibrer le volant**

Votre volant est autocalibré par défaut pour une utilisation console. Cependant, nous vous recommandons de calibrer manuellement le volant et le pédalier lorsque cette fonction est proposée dans le jeu.

#### **Activer/Désactiver le retour de force**

Par défaut, le retour de force et le retour au centre sont activés. Dans certains jeux et sur certains circuits, il peut être intéressant de désactiver ce retour de force pour améliorer vos performances. Appuyez sur le bouton *Mode* **(7)** pour activer/désactiver le retour de force :

- autocentrage activé seulement : le voyant lumineux devient vert.
- retour de force et auto-centrage activés : le voyant lumineux devient rouge.

#### **Fonction « Inversion de la boîte séquentielle »**

Par défaut, dans la plupart des jeux, les fonctions de « passage des vitesse » sont allouées soit aux touches L1, R1 soit aux touches L2, R2.

La fonction « Inversion de la boîte séquentielle » vous permet d'affecter dans 100 % des jeux le changement de vitesse directement aux leviers numériques Up et Down **(1)**.

Pour passer du mode « Boîte séquentielle Normal » au mode « Boîte séquentielle Inversé », appuyez simultanément sur les touches  $\leftarrow$   $\Rightarrow$  et *Mode*.

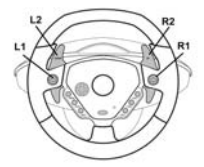

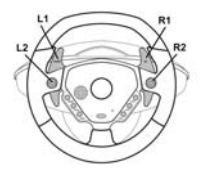

**Mode Boîte séquentielle Normal Mode Boîte séquentielle Inversé** 

Le voyant lumineux clignote en rouge pendant 2 secondes lorsque vous basculez en mode « Inversé », Le voyant lumineux clignote en vert pendant 2 secondes lorsque vous revenez en mode « Normal ».

Reportez-vous au tableau fourni en annexe pour retrouver le type de boîte séquentielle correspondant à votre jeu de course.

#### **Mode Precision Drive**

Le mode Precision Drive a été spécialement élaboré dans un esprit d'amélioration des performances. Il pourra vous permettre, selon les jeux, de battre vos meilleurs temps (et ceux de vos adversaires) ou de passer plus facilement les différentes épreuves de conduite.

Ce nouveau mode exclusif calcule et redistribue les différents points d'analogie de la roue du ENZO sans pour autant engendrer de zones mortes (comme cela peut être le cas sur d'autres volants pour lesquels un réglage de la sensibilité est possible).

La pertinence et l'efficacité de ce mode dépendront du jeu utilisé ainsi que du circuit. En effet dans ce mode, le volant est plus sensible et vous permettra, dans les circuits comportant des virages en épingle par exemple, de déraper plus facilement et éviter ainsi une perte de vitesse excessive.

Dans les jeux où les réactions du volant sont très sensibles (telles les courses de F1), l'utilisation de ce mode sera donc plutôt à éviter.

Nous vous recommandons d'utiliser ce mode en vue intérieure pour plus d'efficacité. Reportez-vous au tableau fourni en annexe pour savoir si ce mode est recommandé pour votre jeu.

Pour passer en mode Precision Drive, appuyez simultanément sur la croix multidirectionnelle et sur le bouton Mode (7) :

- Si le mode Retour de force est activé, le voyant lumineux rouge clignote.
- Si le mode Retour de force est désactivé, le voyant lumineux vert cligonote.

#### **DÉPANNAGE**

**- Mon volant ne fonctionne pas dans le jeu** : changez la position du commutateur *USB / USB + GAMEPORT* puis redémarrez votre console avec le commutateur dans sa nouvelle position.

**- Mon volant paraît mal calibré** : étudiez la notice du fabricant du jeu au chapitre Options pour configurer votre volant dans le jeu.

**- Mon volant bouge tout seul** : ceci est normal. La fonction d'auto-centrage s'active dès que vous allumez la console et/ou que vous relâchez votre volant en position non centrée. Le recentrage se caractérise par des mouvements de va-et-vient (gauche-droite-gauche…) qui n'affectent pas la jouabilité. Pour arrêter ces mouvements, il suffit de placer ses mains sur le volant. Si vous souhaitez effectuer une pause prolongée, débranchez l'adaptateur secteur du volant. Rebranchez-le avant de reprendre la partie.

**- Mon volant reste bloqué d'un coté (gauche ou droite) après l'autocalibration**: Ceci est normal dans certains jeux. Il se recentrera de lui-même dès que vous l'aurez déclaré en tant que volant dans le chapitre Options du jeu. Si le problème persiste, débranchez votre volant et recommencez l'installation.

#### **SUPPORT TECHNIQUE**

Si vous rencontrez un problème avec votre produit, rendez-vous sur le site http://ts.thrustmaster.com et cliquez sur **Support Technique**. Vous aurez alors accès à différents services (Foire Aux Questions (FAQ), dernières versions des pilotes et logiciels) susceptibles de résoudre votre problème. Si le problème persiste, vous pouvez contacter le support technique des produits Thrustmaster (« Support Technique ») :

#### Par e-mail :

Pour bénéficier du support technique par e-mail, vous devez d'abord vous enregistrer en ligne. Les informations fournies vont permettre aux techniciens de résoudre plus rapidement votre problème. Cliquez sur **Enregistrement** à gauche de la page Support technique et suivez les instructions à l'écran. Si vous êtes déjà enregistré, renseignez les champs **Nom d'utilisateur** et **Mot de passe** puis cliquez sur **Connexion**.

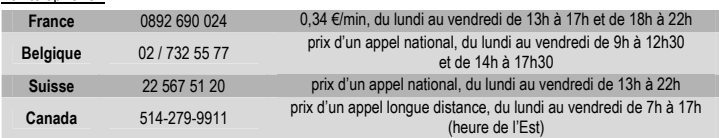

### Par télénhone :

#### **Informations relatives à la garantie**

Dans le monde entier, Guillemot Corporation S.A. (« Guillemot ») garantit au consommateur que le présent produit Thrustmaster est exempt de défauts matériels et de vices de fabrication, et ce, pour une période de deux (2) ans à compter de la date d'achat d'origine. Si, au cours de la période de garantie, le produit semble défectueux, contactez immédiatement le Support Technique qui vous indiquera la procédure à suivre. Si le défaut est confirmé, le produit devra être retourné à son lieu d'achat (ou tout autre lieu indiqué par le Support Technique).

Dans le cadre de la garantie, le consommateur bénéficiera, au choix du Support Technique, du remplacement ou de la réparation du produit défectueux. Lorsque la loi applicable l'autorise, toute responsabilité de Guillemot et ses filiales (y compris pour les dommages indirects) se limite à la réparation ou au remplacement du produit Thrustmaster. Les droits légaux du consommateur au titre de la législation applicable à la vente de biens de consommation ne sont pas affectés par la présente garantie.

Cette garantie ne s'appliquera pas : (1) si le produit a été modifié, ouvert, altéré, ou a subi des dommages résultant d'une utilisation inappropriée ou abusive, d'une négligence, d'un accident, de l'usure normale, ou de toute autre cause non liée à un défaut matériel ou à un vice de fabrication ; (2) en cas de non-respect des instructions du Support Technique ; (3) aux logiciels non-édités par Guillemot, lesdits logiciels faisant l'objet d'une garantie spécifique accordée par leurs éditeurs.

#### **Stipulations additionnelles à la garantie**

Aux États-Unis d'Amérique et au Canada, cette garantie est limitée au mécanisme interne et au boîtier externe du produit. Toute garantie implicite applicable, incluant les garanties de qualité marchande ou d'adaptation à un usage particulier, est limitée à deux (2) ans à compter de la date d'achat et soumise aux conditions de la présente garantie limitée. En aucun cas, Guillemot Corporation S.A. ou ses sociétés affiliées ne sauraient être tenues responsables envers qui que ce soit de tous dommages indirects ou dommages accessoires résultant du non-respect des garanties expresses ou implicites. Certains États/Provinces n'autorisent pas la limitation sur la durée d'une garantie implicite, ou l'exclusion ou la limitation de responsabilité pour les dommages indirects ou accessoires, de sorte que les limitations ou exclusions ci-dessus peuvent ne pas vous être applicables. Cette garantie vous confère des droits spécifiques ; vous pouvez également bénéficier d'autres droits qui peuvent différer d'un État/Province à l'autre.

#### **COPYRIGHT**

© Guillemot Corporation 2004. Tous droits réservés. Thrustmaster® est une marque déposée de Guillemot Corporation S.A. Ferrari® est une marque déposée de Ferrari S.p.A. PlayStation® est une marque déposée de Sony Computer Entertainment Inc. Tous droits réservés. Ce produit n'est pas soutenu, reconnu ou approuvé par Sony. Negcon™ est une marque de Namco Ltd. Toutes les autres marques déposées et noms commerciaux sont reconnus par les présentes et sont la propriété de leurs propriétaires respectifs. Illustrations non contractuelles. Le contenu, la conception et les spécifications sont susceptibles de changer sans préavis et de varier selon les pays.

*FAQ, astuces et pilotes sur www.thrustmaster.com* 

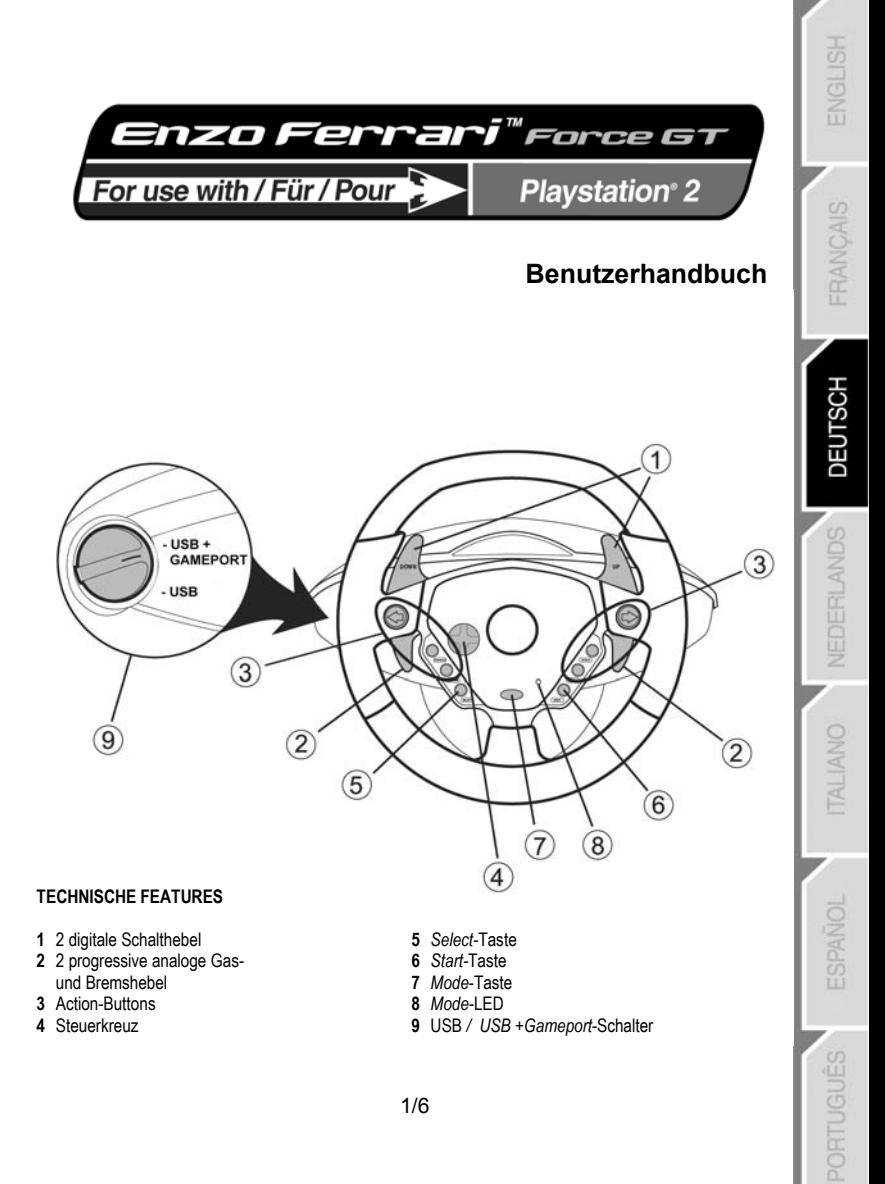

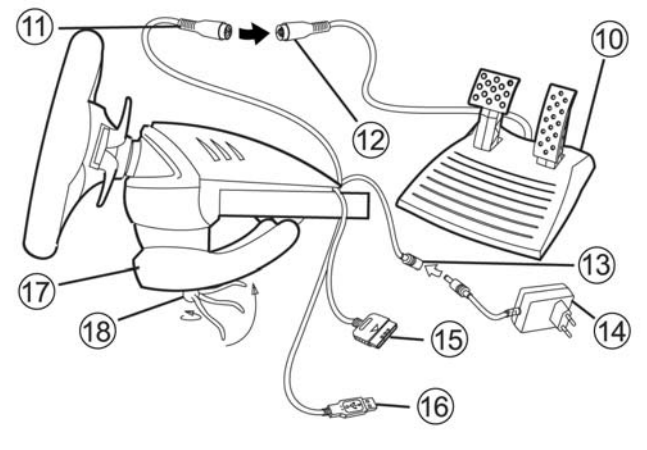

- **10** Analoges Pedal-Set
- **11** Pedal-Anschluss
- **12** Pedal-Kabel
- **13** Anschluss für Netzteil
- **14** Netzteil

### **INSTALLATION DES LENKRADS**

### **Befestigung des Lenkrads**

- **1.** Stellen Sie das Lenkrad auf einen Tisch oder eine andere ebene Fläche.
- **2.** Führen Sie die Befestigungsschraube **(18)** in die Tischbefestigung ein **(17)** und schrauben Sie dann die Befestigungseinheit in das Loch auf der Unterseite des Lenkrads, bis sie fest sitzt. Ziehen Sie die Schraube nicht zu fest an, um nicht versehentlich die Befestigungseinheit und/oder den Tisch zu beschädigen.

#### **Anschluss des Pedal-Sets**

- **1.** Schließen das Pedalkabel **(11)** an den Pedal-Anschluss **(12)** an.
- **2.** Schließen Sie den Anschluss für das Netzteil **(13)** an das Netzteil **(14)** an und stecken Sie das Netzteil in eine Steckdose ein.

#### **Anschluss des Lenkrads**

- **A Zum Spielen eines Standard-Rennspiels mit Ihrem Enzo Lenkrad, wenn es als Lenkrad erkannt wurde:**
- **1.** Schalten Sie die Konsole aus, bevor Sie das Lenkrad anschließen.
- **2.** Stecken Sie das Anschlusskabel für die Konsole (15) in Port 1 Ihrer Konsole ein und stecken Sie den USB-Stecker (16) in den oberen USB-Anschluss.
- **3.** Stellen Sie den U*SB / USB + GAMEPORT-Schalter* **(9)** auf die Position, die dem Spieltyp entspricht, den Sie spielen möchten. (Bitte sehen Sie die **Settings** Tabelle im Anhang, nach.)
- **15** Anschlusskabel für die Konsole
- **16** USB-Stecker
- **17** Tischbefestigung
- **18** Befestigungsschraube

**DEUTSCH** 

### **SCHALTER POSITION**

#### **Schalter in "USB" Position**

Diese Position sollte für Spiele gewählt werden, wenn kein Gamepad in Verbindung mit einem USB Lenkrad benötigt wird. Wenn Sie jedoch vermeiden möchten, das An- und Abschließen des Gameport Anschlusses zu wiederholen, empfehlen wir Ihnen den einfachen Anschluss an Ihre Konsole ebenso wie den Lenkrad USB Anschluss. Die meisten neuen Spiele verwenden diese Position.

#### **Schalter in "USB + GAMEPORT" position**

Diese Positions sollte für Spiele ausgewählt werden, welche ein Gamepad in Verbindung zu einem USB Lenkrad benötigen (Das Gamepad erlaubt Ihnen den Zugriff auf die Setup Optionen um das Force Feedback wheel zu erkennen). Mit dem Enzo wheel, einfach beide, den USB und den GAMEPORT gleichzeitig anschliessen um das Gamepad zu ersetzen.

- **4.** Schalten Sie die Konsole ein. Das Lenkrad zentriert sich automatisch. (Das Lenkrad bewegt sich während der Zentrierungsphase) und die Modus-LED (8) leuchtet rot, um anzuzeigen, daß der Force-Feedback-Modus aktiviert ist.
- **5.** In den Controller-Optionen des Spiels identifizieren Sie das Enzo als Force Feedback-Lenkrad.

Legen Sie los!

#### **B - Spielen eines anderen Typ Rennspiels, wenn Ihr Enzo Lenkrad ein Gamepad emuliert:**

- **1.** Schalten Sie die Konsole aus, bevor Sie das Lenkrad anschließen.
- **2.** Stecken Sie das Anschlusskabel für die Konsole (15) in Port 1 Ihrer Konsole ein und stecken Sie den USB-Stecker (16) in den oberen USB-Anschluss. Die Position des *USB / USB + GAMEPORT* Schalters **(9)** ist nicht wichtig.
- **3.** Schalten Sie Ihre Konsole an. Während das Spiel lädt, entfernen Sie den USB-Stecker **(16),** wenn das *Playstation 2* Logo angezeigt wird, und stecken es sofort wieder an. (USB RESET)
- **4.** Ihr Lenkrad kalibriert sich automatisch (das Lenkrad wird sich währenddessen bewegen) und die *Mode* LED **(8)** wird rot leuchten, um anzuzeigen, daß der Force Feedback-Modus aktiviert ist.
- **5.** In diesem Spielmodus wird Ihr Lenkrad als Gamepad erkannt. Falls notwendig, bestätigen und modifizieren Sie die Konfiguration in den Controlleroptionen (linker Analogstick zum Steuern, rechter Analogstick für die Pedale).

Hinweis: In diesem Spielmodus kann man den Force Feedback-Modus nicht deaktivieren oder den "Precision Drive"-Modus verwenden.

Legen Sie los!

#### **ERWEITERTE FUNKTIONEN**

#### **Kalibrieren des Lenkrads**

Das Lenkrad wird beim Anschluss an die Konsole automatisch kalibriert. Sollten Probleme oder Störungen auftreten, können Sie das Lenkrad im Spiel manuell kalibrieren.

#### **Aktivieren/deaktivieren des Force Feedback-Effekts**

Standardmäßig sind die Optionen Force Feedback und Auto-Zentrierung aktiviert. Um den Force Feedback-Effekt zu aktivieren/deaktivieren, drücken Sie die Taste *Mode* (**7**):

- Nur Auto-Zentrierung aktivieren: die LED *Mode* (**8**) leuchtet grün.

- Force Feedback und Auto-Zentrierung aktiviert: die LED *Mode* (**8**) leuchtet rot.

#### **"Sequentielle Getriebeumkehr-" Funktion**

In den meisten Spielen sind die Schaltfunktionen in der Voreinstellung entweder auf die L1-, R1-Knöpfe oder L2-,R2-Knöpfe gelegt.

Die "Sequentielle Getriebeumkehr-" Funktion ermöglicht Ihnen, die zwei digitalen Gangschalthebel direkt in 100% aller Spiele zu belegen.

Um vom normalen "sequentiellen Getriebe"-Modus zum invertierten Getriebe-Modus zu kommen, drücken Sie die ←, → und *Mode-*Knöpfe gleichzeitig.

Die *Mode* LED **(8)** blinkt für 2 Sekunden rot, wenn Sie in den "Invert"-Modus wechseln,

Die *Mode* LED **(8)** blinkt für 2 Sekunden grün, wenn Sie in den "Normal"-Modus schalten.

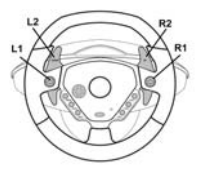

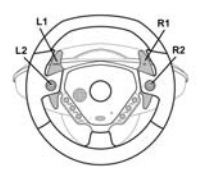

**Normaler Getriebe Invertierter Getriebe** 

Bitte beachten Sie die **Settings** Tabelle im Anhang, in der Sie den Typ des sequentiellen Getriebes zu finden, das zu Ihrem Spiel paßt.

#### **Precision Drive Modus**

Der Precision Drive Modus speziell im Hinblick auf verbesserte Leistung entwickelt.

Abhängig vom Spiel könnte es Ihnen helfen, Ihre Bestzeiten (und die Ihrer Gegner) zu schlagen oder es Ihnen zu erleichtern, die verschiedenen Wettbewerbe erfolgreich zu absolvieren.

Dieser neue exklusive Modus berechnet und verteilt die verschiedenen Analogiepunkte Ihres Enzo Lenkrades, ohne "tote Zonen" zu generieren (wie es mit anderen Lenkrädern der Fall sein könnte, die die Möglichkeit bieten, ihre Sensibilität anzupassen).

Wie passend und effektiv dieser Modus ist, hängt vom Spiel und dem Kurs ab, den Sie fahren. In diesem Modus ist das Lenkrad sensibler und wird Ihnen einfacher einen "Powerslide" ermöglichen, durch den Sie weniger Geschwindigkeit verlieren, in Haarnadelkurven zum Beispiel.

In Spielen, in denen die Lenkradbewegungen sehr sensibel sind (F1-Rennspiele beispielsweise) werden Sie daher wahrscheinlich auf diesen Modus verzichten wollen.

Wir empfehlen Ihnen für maximale Effektivität, diesen Modus mit der Innenansicht zu verwenden.

Bitte beachten Sie die **Settings** Tabelle im Anhang, um festzustellen, ob dieser Modus für Ihr Spiel empfohlen wird.

Um in den Precision Drive-Modus zu schalten, drücken Sie das Steuerkreuz **(4)** und den *Mode-Knopf* **(7)** gleichzeitig:

- Wenn der Force Feedback-Modus aktiviert ist, blinkt die *Mode* LED **(8)** rot.

- Wenn der Force Feedback-Modus deaktiviert ist, blinkt die *Mode* LED **(8)** grün.

#### **TROUBLESHOOTING**

**- Mein Lenkrad funktioniert im Spiel nicht**: Ändern Sie die Position des U*SB / USB + GAMEPORT-*Schalters (**9**) und starten Sie dann die Konsole neu.

**- Mein Lenkrad ist nicht richtig kalibriert**: Bitte lesen Sie im Handbuch des Spiels den Abschnitt, in dem die Kalibrierung und Konfiguration des Lenkrads im Spiel beschrieben ist.

**- Das Lenkrad bewegt sich von selbst**: Dies ist normal. Die Auto-Zentrierungs startet automatisch, wenn Sie die Konsole anschalten und/oder das Lenkrad in einer unzentrierten Position loslassen. Die Zentrierung zeigt sich durch Vor- und Zurück-Bewegungen (links-rechts-links…), die keinen Einfluss auf die Steuerung im Spiel haben. Um die Bewegungen anzuhalten, legen Sie einfach die Hände auf das Lenkrad. Wenn Sie eine längere Zeit nicht spielen, ziehen Sie den Netzstecker des Lenkrads. Wenn Sie wieder spielen möchten, stecken Sie den Netzstecker wieder ein.

#### **TECHNISCHER SUPPORT**

Sollten Sie mit Ihrem Produkt ein Problem haben, besuchen Sie bitte die Seite http://ts.thrustmaster.com und klicken Sie auf **Technischer Support**. Von dort aus können Sie auf verschiedene Instrumente zugreifen (Fragen und Antworten (FAQ), die neuesten Versionen von Treibern und Software), die Ihnen bei der Lösung Ihres Problems helfen könnten. Falls das Problem weiterhin besteht, können Sie mit dem technischen Support der Thrustmaster Produkten in Kontakt treten ("Technischer Support"):

#### Per Email:

Um den Vorzug des technischen Supports per Email in Anspruch nehmen zu können, müssen Sie sich zunächst online registrieren. Mit den Informationen, die Sie uns so zukommen lassen, können die Mitarbeiter Ihr Problem schneller lösen. Klicken Sie auf **Registrierung** links auf der Seite des technischen Supports und folgen Sie den Instruktionen auf dem Bildschirm. Falls Sie bereits registriert sind, füllen Sie die Textfelder **Anwendername** und **Paßwort** aus und klicken dann auf **Login**.

Per Telefon:

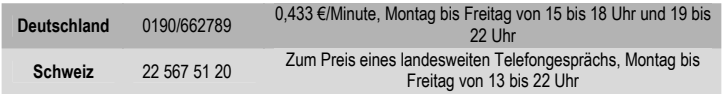

#### **Gewährleistungsinformation**

Guillemot Corporation S.A. ("Guillemot") bietet dem Kunde weltweit eine 2-jährige Garantie auf Materialschäden und Herstellungsmängel ab dem Kaufdatum. Sollte das Produkt dennoch während dieser 2 Jahre Schäden oder Mängel aufweisen, kontaktieren Sie unverzüglich den Technischen Support, der Ihnen mitteilt, wie weiter zu verfahren ist. Sollte ein Defekt vorliegen, muß das Produkt dort zurückgegeben werden, wo es gekauft wurde (oder an die vom Technischen Support angegebene Adresse).

Im Rahmen dieser Garantie wird das defekte Produkt des Kunden nach Ermessen des Technischen Supports entweder repariert oder ersetzt. Überall wo es geltendes Recht zulässt, wird die volle Haftung von Guillemot und seinen Niederlassungen (einschließlich für indirekte Beschädigungen), begrenzt auf die Reparatur oder den Ersatz des Thrustmaster Produktes, übernommen. Die Rechte des Käufers entsprechend geltendem Recht im jeweiligen Land werden nicht durch diese Garantie beeinflusst.

Diese Garantie tritt nicht ein bei: (1) falls am Produkt etwas verändert wurde oder es geöffnet wurde, ein Schaden durch unangebrachte Nutzung, Fahrlässigkeit, einen Unfall, Verschleiß oder irgendeinen anderen Grund verursacht wurde, der nicht im Zusammenhang mit einem Materialdefekt oder Herstellungsmangel aufgetreten ist; (2) im Falle der Nichteinhaltung der durch den Technischen Support erteilten Anweisungen; (3) Die Software, die nicht von Guillemot herausgegeben wurde, unterliegt der speziellen Garantie des Herausgebers.

#### **COPYRIGHT**

© Guillemot Corporation 2004. Thrustmaster® ist ein eingetragenes Warenzeichen der Guillemot Corporation S.A. Ferrari® ist ein eingetragenes Warenzeichen der Ferrari S.p.A. PlayStation® ist ein eingetragenes Warenzeichen der Sony Computer Entertainment Inc. Alle Rechte vorbehalten. Dieses Produkt wird von Sony weder gefördert noch unterstützt oder freigegeben. Negcon™ ist ein Warenzeichen der Namco Ltd. Alle anderen Warenzeichen und Markennamen werden hiermit anerkannt und sind Eigentum ihrer jeweiligen Eigentümer. Fotos und Abbildungen nicht bindend. Inhalt, Design und Eigenschaften des Produkts können ohne Bekanntmachung geändert werden und variieren von Land zu Land.

*FAQs, Tipps und Treiber erhalten Sie auf www.thrustmaster.com*

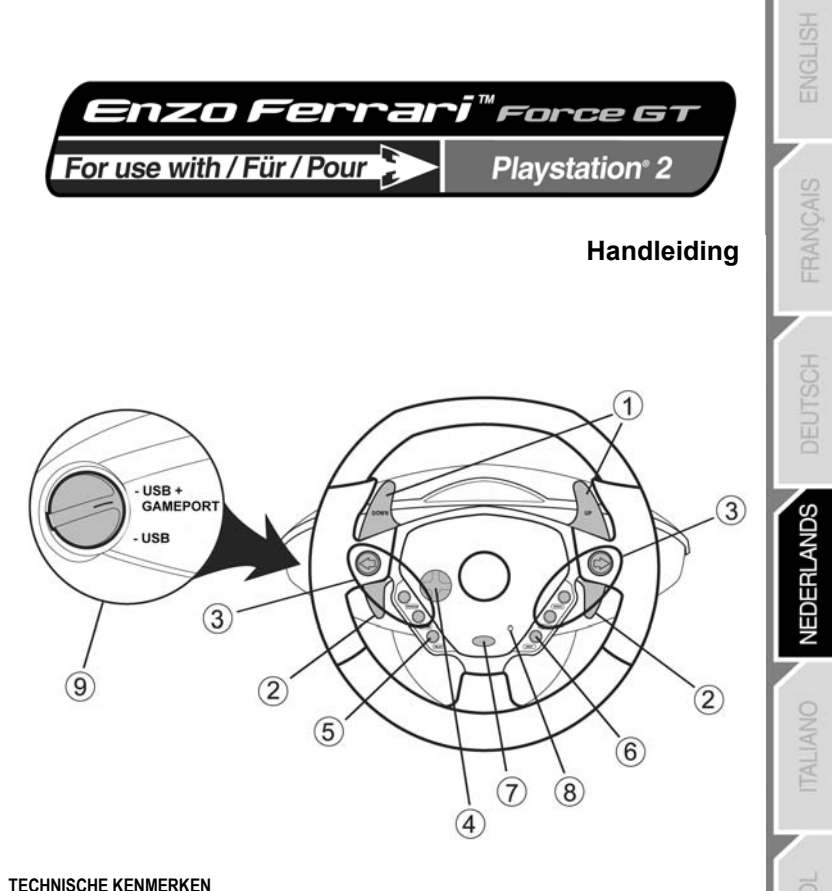

- 2 digitale schakelflippers
- 2 progressief reagerende analoge hendels voor gasgeven en remmen
- Actieknoppen
- D-pad
- *Select* knop
- *Start* knop
- *Mode* knop
- *Mode* LED
- *USB / USB + GAMEPORT* schakelaar

**PORTUGUÉS** 

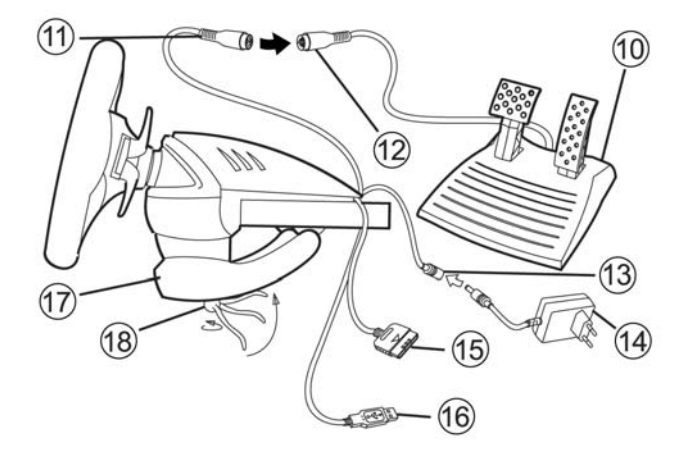

- **10** Analoge pedalen
- **11** Connector voor pedalen (stuurzijde)
- **12** Kabel voor pedalen
- **13** Connector voor adapter
- **14** Voedingsadapter

#### **HET STUUR INSTALLEREN**

#### **Het stuur vastzetten**

- **1.** Zet het stuur op een tafel of een ander vlak oppervlak.
- **2.** Stop de klemschroef **(18)** in de klem **(17)** en schroef de klembeugel goed vast in het gat aan de onderzijde van het racestuur. Draai de schroef niet al te vast aan, want dat zou de klem of de tafel kunnen beschadigen.

#### **Het stuur gereed maken voor gebruik**

- **1.** Sluit de pedaalkabel **(12)** aan op de pedaalconnector **(11)**.
- **2.** Sluit de adapterconnector **(13)** aan op de voedingsadapter **(14)** en steek de adapter in een stopcontact.

#### **Het stuur aansluiten**

- **A Een standaard racegame spelen waarbij het Enzo-stuur wordt herkend als een stuur:**
- **1.** Zet de gameconsole uit voordat je het stuur aansluit.
- **2.** Sluit de GAMEPORT-connector voor de console **(15)** aan op poort 1 van de console en sluit de USBconnector **(16)** aan op de bovenste USB-poort.
- **3.** Zet de *USB / USB + GAMEPORT* schakelaar **(9)** in de stand die overeenkomt met het type game dat je gaat spelen. (Raadpleeg het diagram **Settings** in de appendix.)
- **15** Connector (GAMEPORT) voor console
- **16** USB-connector
- **17** Tafelklem
- **18** Klemschroef

#### **HET KIEZEN VAN DE STAND VAN DE SCHAKELAAR**

#### **Schakelaar in de stand "USB"**

Kies deze stand in games waar naast het USB-stuur geen gamepad hoeft te zijn aangesloten. Om echter het voortdurend aansluiten en weer losmaken van de GAMEPORT-connector te vermijden, adviseren wij ddeze connector gewoon aan te sluiten op de console evenals de USB-connector van het Enzo-stuur. De meeste games gebruiken tegenwoordig deze stand.

#### **Schakelaar in de stand "USB + GAMEPORT"**

Kies deze stand in games waar naast het USB-stuur ook een gamepad moet zijn aangesloten. De gamepad is nodig voor het kiezen van allerlei instellingen en omdat de game anders uw Force Feeddback stuur niet zou herkennen. Ter vervanging van de gamepad dient in dit geval zowel de USB-connector als de GAMEPORT-connector van het Enzo-stuur te zijn aangesloten.

- **4.** Zet de console aan. Het stuur wordt nu automatisch gekalibreerd (tijdens deze procedure zal het stuur bewegen) waarna de *Mode* LED **(8)** gaat branden ten teken dat Force Feedback is ingeschakeld.
- **5.** Stel in de setup-opties van de gamecontroller de Enzo in als een stuur dat Force Feedback ondersteunt.

Nu kan er gespeeld worden!

- **B Een motorfiets, quad of ander voertuig besturen in een racegame waarbij het Enzo-stuur een gamepad emuleert:**
- **1.** Zet de gameconsole uit voordat het stuur wordt aangesloten.
- **2.** Sluit de GAMEPORT-connector voor de console **(15)** aan op poort 1 van de console en sluit de USBconnector **(16)** aan op de bovenste USB-poort. De stand van *USB / USB + GAMEPORT* schakelaar **(9)** is niet belangrijk.
- **3.** Zet de console aan. Trek bij het laden van de game de USB-connector **(16)** los zodra het *Playstation 2* logo in beeld komt en sluit de connector onmiddellijk weer aan.
- **4.** Het stuur wordt nu automatisch gekalibreerd (tijdens deze procedure zal het stuur bewegen) waarna de *Mode* LED **(8)** gaat branden ten teken dat Force Feedback is ingeschakeld.
- **5.** In dit type game wordt het Enzo-stuur herkend als een gamepad. Controleer en wijzig indien nodig de configuratie van het stuur in de setup-opties van de controller (de linker analoge stick is voor sturen, de rechter analoge stick voor de pedaalset).

Opmerking: in dit type game is het niet mogelijk de Force Feedback uit te schakelen of de modus "Precision Drive" te gebruiken.

Nu kan er gespeeld worden!

#### **GEAVANCEERDE FUNCTIES**

#### **Het stuur kalibreren**

Standaard wordt het stuur automatisch gekalibreerd voor gebruik met een console. Toch raden wij aan zowel het stuur als de pedalen nogmaals handmatig te kalibreren als je game deze optie biedt.

#### **Force Feedback in- en uitschakelen**

Standaard zijn zowel Force Feedback als automatisch centreren ingeschakeld. Bij sommige games of op sommige parcoursen of circuits levert het uitschakelen van Force Feedback betere prestaties op. Druk op de *Mode* knop (**7**) om Force Feedback in- of uit te schakelen.

- Alleen automatisch centreren is ingeschakeld: de *Mode* LED (**8**) gaat groen branden.

- Force Feedback en automatisch centreren ingeschakeld: de *Mode* LED (**8**) gaat rood branden.

#### **De functie "Sequential gearbox inversion"**

In de meeste games worden standaard de knoppen L1 en R1 of L2 en R2 gebruikt voor het bedienen van de versnellingsbak.

Met de functie "Sequential gearbox inversion" kan het bedienen van de versnellingsbak worden toegekend aan de 2 digitale schakelflippers **(1)**.

Druk tegelijkertijd op de knoppen ⇔,⇒ en *Mode* om te wisselen tussen de modus "Normal sequential gearbox" en "Inverted sequential gearbox."

De *Mode* LED **(8)** knippert 2 seconden lang rood bij het wisselen naar de modus "Inverted."

De *Mode* LED **(8)** knippert 2 seconden lang groen bij het wisselen naar de modus "Normal."

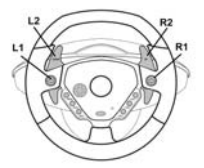

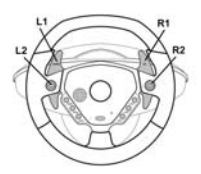

#### **Normal Sequential Gearbox Inverted Sequential Gearbox**

Raadpleeg het diagram **Settings** in de appendix voor het type sequentiële versnellingsbak dat past bij jouw racegame.

#### **De modus Precision Drive**

De modus Precision Drive is speciaal ontwikkeld om de prestaties te verbeteren.

Afhankelijk van de game kan deze modus worden gebruikt om je tijden te verbeteren (en tijden van tegenstanders) of om bepaalde uitdagingen eenvoudiger tot een goed einde te brengen.

Deze nieuwe en exclusieve modus berekent de verschillende analogiepunten van het Enzo-stuur en stelt ze opnieuw in zonder dode zones te veroorzaken (hetgeen nogal eens het geval is bij andere sturen waarvan de gevoeligheid kan worden aangepast).

Hoe handig en effectief deze modus is, hangt af van de game en het circuit of parcours dat je moet rijden. In deze modus luistert het stuur zeer nauwkeurig waardoor je uitstekend kunt driften en dus niet al te veel snelheid verliest. Dit is uiterst effectief op circuits met bijvoorbeeld veel haarspeldbochten.

In games met een hele korte stuuruitslag zoals F1-games is het weer niet handig om deze modus te gebruiken .

Wij adviseren deze modus niet zonder nadenken in te zetten.

Raadpleeg het diagram **Settings** in de appendix voor meer informatie over bij welke game deze modus geschikt is.

Druk gelijktijdig op de D-pad **(4)** en de *Mode* knop **(7)** om over te schakelen naar de modus Precision Drive:

- Als Force Feedback is ingeschakeld brandt de *Mode* LED **(8)** continu rood.

- Als Force Feedback is uitgeschakeld brandt de *Mode* LED **(8)** continu groen.

#### **VERHELPEN VAN STORINGEN**

**- Het stuur werkt niet in mijn game**: Zet de *USB / USB + GAMEPORT* schakelaar (**9**) in de andere stand en start de console opnieuw op met de schakelaar in deze nieuwe stand.

**- Ik heb de indruk dat het stuur niet goed gekalibreerd is:** Raadpleeg de handleiding bij de game. De meeste handleidingen bevatten een sectie over instellingen, waarin wordt uitgelegd hoe je het stuur voor die game moet configureren.

**- Ik doe niets en toch beweegt mijn stuur:** Dit is normaal. Elke keer als je de console aanzet of het wiel loslaat in een niet-gecentreerde positie, wordt de functie voor automatisch centreren geactiveerd. Bij dit centreren beweegt het stuur heen en weer (links-rechts-links…). Dit heeft geen invloed op het functioneren in de game. Zodra je je handen op het stuur legt, stoppen deze bewegingen. Als je het stuur langere tijd niet gebruikt, kun je het beste de voedingsadapter uit het stopcontact halen. Je moet er dan alleen even aan denken de adapter weer in het stopcontact te steken als je het stuur weer gaat gebruiken.

**- Mijn stuur blijft helemaal naar links of rechts staan nadat het automatisch is gekalibreerd**: Dit is normaal bij sommige games. Het stuur komt vanzelf terug in de middenpositie zodra je het in de setupopties van de game hebt aangemeld als een stuur. Als het probleem zich blijft voordoen, haal dan de aansluitingen van het stuur los en herhaal de installatie.

#### **TECHNICAL SUPPORT**

Als u problemen hebt met uw product, gaat u naar http://ts.thrustmaster.com en klikt u op **Technical Support**. Vanaf hier hebt u toegang tot verschillende onderwerpen zoals hulpprogramma's, de FAQ (veelgestelde vragen) en de meest recente drivers en software die u helpen bij het vinden van oplossingen. Als het probleem zich blijft voordoen, neem dan contact op met de Thrustmaster product technical support service ("Technical Support"):

#### Per e-mail:

Voordat u gebruik kunt maken van technisch ondersteuning per e-mail dient u zich eerst online te registreren. Met de door u verstrekte informatie kan uw probleem sneller en beter worden opgelost. Klik op **Registration** aan de linkerzijde van de pagina Technical Support en volg de aanwijzingen op het scherm. Inidien u reeds geregistreerd bent, vult u de velden **Username** en **Password** in en klikt u op **Login**.

#### Per telefoon:

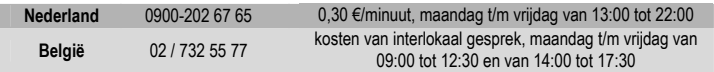

#### **Garantie informatie**

Wereldwijd garandeert Guillemot Corporation S.A. ("Guillemot") de consument dat dit Thrustmaster-product gedurende een periode van twee (2) jaar vanaf de oorspronkelijke aankoopdatum vrij zal zijn van materiaal- en fabricagefouten. Indien u in de garantieperiode een defect meent te constateren aan dit product, neem dan onmiddellijk contact op met de Technical Support die u zal informeren over de te volgen procedure. Als het defect wordt bevestigd, dan dient het product te worden geretourneerd naar de plaats van aankoop (of een andere locatie die wordt opgegeven door Technical Support).

Binnen het gestelde van deze garantie wordt het defecte product van de consument gerepareerd of vervangen, zulks ter beoordeling van Technical Support. Indien toegestaan door van kracht zijnde wetgeving, beperkt de volledige aansprakelijkheid van Guillemot en haar dochterondernemingen (inclusief de aansprakelijkheid voor indirecte schade) zich tot het repareren of vervangen van het Thrustmaster product. De wettelijke rechten van de klant volgens de wetgeving van toepassing op de verkoop van consumentproducten worden op generlei wijze beperkt door deze garantie.

Deze garantie is niet van kracht: (1) indien het product gemodificeerd, geopend of gewiizigd is, of beschadigd ten gevolge van oneigenlijk of onvoorzichtig gebruik, verwaarlozing, een ongeluk, normale slijtage, of enig andere oorzaak niet gerelateerd aan een materiaal- of fabricagefout; (2) indien u zich niet houdt aan de instructies zoals verstrekt door Technical Support; (3) op software die niet is gepubliceerd door Guillemot en daardoor onder de specifieke garantie valt zoals verstrekt door degene die deze software publiceert.

#### **COPYRIGHT**

© Guillemot Corporation 2003. Thrustmaster® is een geregistreerd handelsmerk van Guillemot Corporation S.A. Ferrari® is een geregistreerd handelsmerk van Ferrari S.p.A. PlayStation® is een geregistreerd handelsmerk van Sony Computer Entertainment Inc. Alle rechten voorbehouden. Dit product is niet gesponsord, onderschreven of goedgekeurd door Sony. Negcon™ is een handelsmerk van Namco Ltd. Alle andere handelsmerken en merknamen zijn hierbij erkend en zijn het eigendom van de desbetreffende eigenaren. Illustraties zijn niet bindend. Inhoud, ontwerpen en specificaties kunnen zonder voorafgaande kennisgeving gewijzigd worden en afwijken in verschillende landen.

*Veelgestelde vragen, tips en stuurprogramma's vind je op www.thrustmaster.com* 

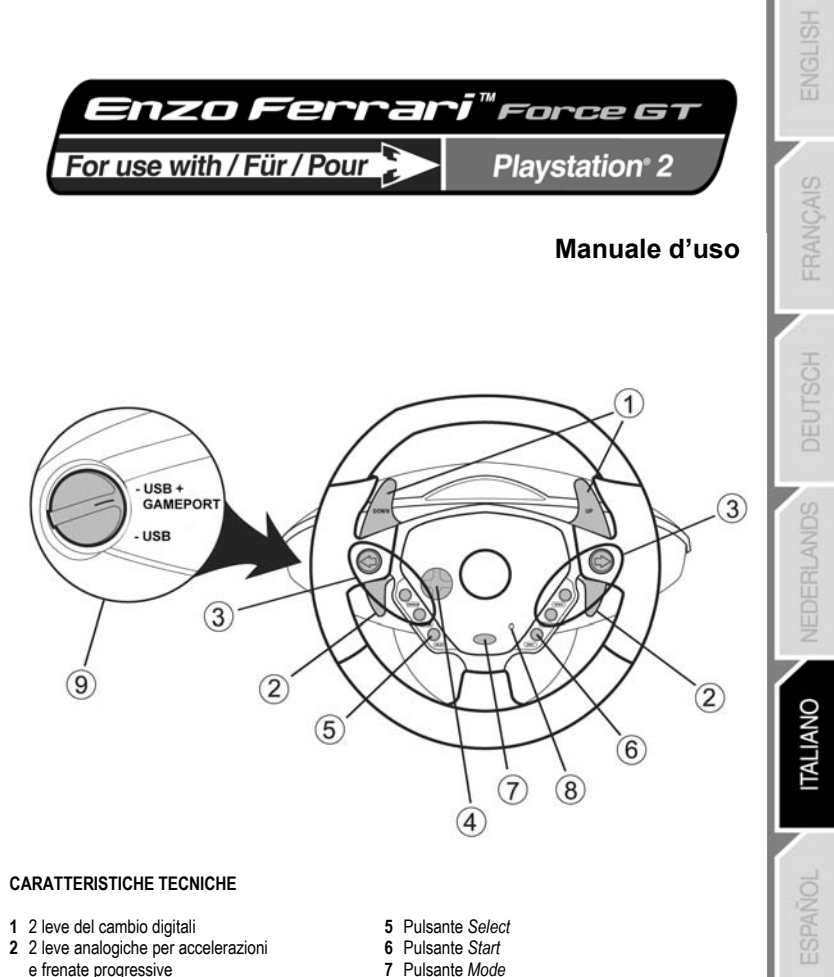

- Pulsanti azione
- D-pad
- Pulsante *Mode*
- LED *Mode*
- Interruttore *USB / USB + GAMEPORT*

**PORTUGUÉS** 

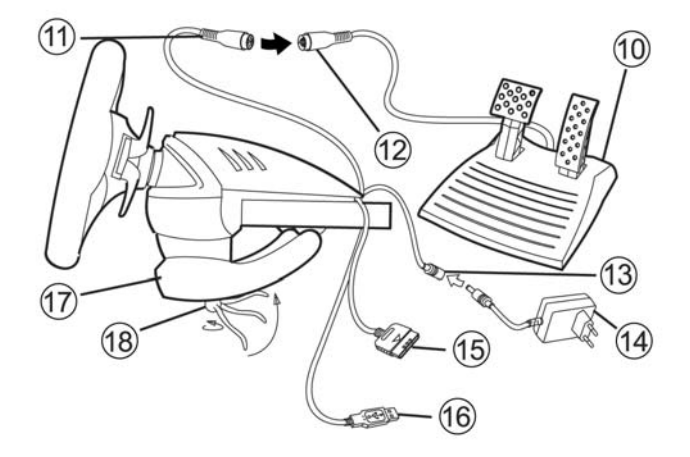

- **10** Pedaliera analogica
- **11** Connettore per pedaliera
- **12** Cavo della pedaliera
- **13** Adattatore per alimentatore
- **14** Alimentatore

#### **INSTALLAZIONE DEL VOLANTE**

#### **Fissaggio del volante in posizione**

- **1.** Posiziona il volante su un tavolo o su un'altra superficie piana.
- **2.** Inserisci la vite della morsa **(18)** nella morsa per il fissaggio al tavolo **(17)**, quindi avvita la morsa nel foro posto nella parte inferiore del volante, finché non risulti saldamente posizionata. Non avvitare la morsa troppo a fondo, in quanto potresti danneggiare il sistema di fissaggio e/o il tavolo.

#### **Preparazione del volante**

- **1.** Collega il cavo della pedaliera **(12)** al connettore per pedaliera **(11)**.
- **2.** Collega l'adattatore per l'alimentatore **(13)** all'alimentatore stesso **(14)** ed inserisci quest'ultimo in una presa elettrica.

#### **Connessione del volante**

#### **A – Per giocare ad un gioco di guida standard con il tuo volante Enzo impostato come volante:**

- **1.** Prima di collegare il volante, spegni la tua console.
- **2.** Collega il connettore per console GAMEPORT **(15)** alla porta 1 della tua console e collega il connettore USB **(16)** alla porta USB posta più in alto.
- **3.** Sposta l'interruttore *USB / USB + GAMEPORT* **(9)** nella posizione corrispondente al tipo di gioco nel quale ti dovrai cimentare. (Fai riferimento all'elenco fai riferimento alla tabella **Settings** (impostazioni) che troverai nell'appendice.)
- **15** Connettore per console (GAMEPORT)
- **16** Connettore USB
- **17** Morsa da tavolo
- **18** Vite della morsa

#### **SCELTA DELLA POSIZIONE DEL SELETTORE**

#### **Selettore in posizione "USB"**

Questa posizione dovrebbe essere selezionata per i giochi che non richiedono la connessione di un gamepad oltre al volante USB. Tuttavia, per evitare di dover continuamente collegare/scollegare il connettore GAMEPORT, ti consigliamo di collegarlo semplicemente alla tua console, così come per il connettore USB del tuo volante. La maggior parte dei giochi più recenti utilizzeranno questa posizione.

#### **Selettore in posizione "USB + GAMEPORT"**

Questa posizione dovrebbe essere selezionata per i giochi che richiedono la connessione di un gamepad oltre al volante USB (tramite il gamepad potrai accedere alle opzioni di configurazione, facendo sì che il gioco riconosca il tuo volante Force Feedback). Con il volante Enzo, per sostituire il gamepad non dovrai far altro che collegare simultaneamente i connettori USB e GAMEPORT.

- **4.** Accendi la tua console. Il tuo volante si calibrerà automaticamente (durante questa procedura, il volante si muoverà) ed il LED *Mode* **(8)** si illuminerà di rosso per indicare che la modalità Force Feedback è stata attivata.
- **5.** Nelle opzioni di gioco per la configurazione del tuo controller, identifica il volante Enzo come un volante Force Feedback.

Ora sei pronto a giocare!

- **B Per giocare ad un gioco di moto, off-road od ad un altro tipo di gioco di guida utilizzando il tuo volante Enzo per emulare un gamepad:**
- **1.** Prima di collegare il volante, spegni la tua console.
- **2.** Collega il connettore per console GAMEPORT **(15)** alla porta 1 della tua console e collega il connettore USB **(16)** alla porta USB posta più in alto. La posizione dell'interruttore *USB / USB + GAMEPORT* **(9)** non è importante.
- **3.** Riaccendi la tua console. Mentre il gioco è in fase di caricamento, una volta comparso il logo *Playstation 2*, scollega il connettore USB **(16)** e ricollegalo immediatamente (USB RESET).
- **4.** Il tuo volante si calibrerà automaticamente (durante questa procedura, il volante si muoverà) ed il LED *Mode* **(8)** si illuminerà di rosso per indicare che la modalità Force Feedback è stata attivata.
- **5.** In questo tipo di giochi, il tuo volante verrà identificato come gamepad. Se necessario, verificane e modificane la configurazione tramite le opzioni per la configurazione del controller (lo stick analogico di sinistra per lo sterzo, lo stick analogico di destra per la pedaliera).

Nota: in questo tipo di giochi, non sarà possibile disattivare la modalità Force Feedback od utilizzare la modalità "*Precision Drive*".

Ora sei pronto a giocare!

#### **FUNZIONI AVANZATE**

#### **Calibrazione del volante**

Per le console, il volante verrà calibrato automaticamente. Tuttavia, nel caso in cui il tuo gioco offra tale funzione, ti consigliamo di calibrare manualmente volante e pedaliera. nel caso in cui dovessero insorgere dei problemi, potrai calibrare manualmente il volante direttamente nel gioco.

#### **Attivare/disattivare il Force Feedback**

Per default, il Force Feedback e l'auto-ricentratura sono attivi. In alcuni giochi ed in alcune gare, tuttavia, potrebbe essere utile disattivare il Force Feedback per migliorare le prestazioni. Per attivare/disattivare il Force Feedback, premi il pulsante *Mode* (**7**):

- Quando è attivo solo il procedimento di auto-ricentratura, il LED *Mode* (**8**) si illumina di verde.

- Force Feedback e auto-ricentratura attivi: il LED *Mode* (**8**) si illumina di rosso.

#### **Funzione "***cambio sequenziale invertito***"**

In alcuni giochi, le funzioni del cambio sono assegnate per default ai pulsanti L1, R1 o ai pulsanti L2, R2. La funzione "Cambio sequenziale invertito" ti permette di assegnare il cambio di marcia direttamente alle due leve del cambio digitali **(1)** in tutti i giochi.

Per passare dalla modalità "Cambio sequenziale normale" alla modalità "Cambio sequenziale invertito", premi simultaneamente i pulsanti  $\leftarrow$ . $\rightarrow$ e *Mode*.

Quando passi alla modalità "Invertita", il LED *Mode* **(8)** lampeggerà di rosso per 2 secondi,

Quando ritorni alla modalità "Normale", il LED *Mode* **(8)** lampeggerà di verde per 2 secondi.

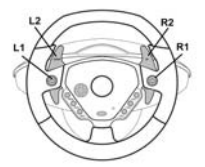

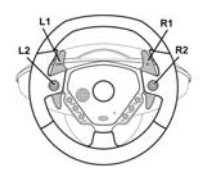

**Cambio sequenziale normale Cambio sequenziale invertito** 

Fai riferimento alla tabella **Settings** nell'appendice per cercare il tipo di cambio sequenziale corrispondente al tipo del tuo gioco di guida.

#### **Modalità** *Precision Drive*

La modalità *Precision Drive* è stata sviluppata con l'obiettivo di migliorare le prestazioni.

A seconda del tipo di gioco, questa modalità potrebbe aiutarti a battere i tuoi migliori tempi (e quelli dei tuoi avversari) o a superare alcune sessioni di guida.

Questa nuova modalità esclusiva calcola e ridistribuisce i vari punti analoghi del tuo volante Enzo senza generare alcune zone morte (cosa che può accadere con altri volanti che ti permettono di regolarne la sensibilità).

La necessità di utilizzare questa modalità e la sua stessa efficienza dipendono dal gioco nel quale ti stai cimentando e dalla gara che stai affrontando. In questa modalità, il volante è più sensibile e ti consente di parzializzare più facilmente la potenza , evitando così eccessive perdite di velocità, ad esempio in gare con curve particolarmente brusche.

Nei giochi in cui le reazioni del volante sono molto sensibili (come, ad esempio, in un gioco di F1), ovviamente, è molto probabile che tu non voglia utilizzare questa modalità.

Per ottenere la massima efficienza, ti consigliamo di utilizzare questa modalità con una visuale dall'interno del veicolo.

Per sapere se questa modalità è consigliata per il tuo gioco, fai riferimento alla tabella **Impostazioni** che troverai nell'appendice.

Per passare alla modalità *Precision Drive*, premi simultaneamente il D-pad **(4)** ed il pulsante *Modalità* **(7)**:

- Se la modalità Force Feedback è attivata, il LED *Mode* **(8)** lampeggerà di rosso.
- Se la modalità Force Feedback è disattivata, il LED *Mode* **(8)** lampeggerà di verde.

#### **RISOLUZIONE DEI PROBLEMI**

**- Il mio volante nel gioco non funziona**: cambia la posizione dell'interruttore *USB / USB + GAMEPORT* (**9**) e riavvia la tua console con l'interruttore nella nuova posizione.

**- Il mio volante non sembra essere calibrato correttamente**: consulta il manuale del tuo gioco alla sezione riguardante le procedure da seguire per calibrare il volante dal gioco.

**- Il mio volante si muove da solo**: è normale. La funzione di auto-ricentratura viene eseguita ogni qual volta viene accesa la console e/o il volante viene lasciato in posizione non centrata. La ricentratura è caratterizzata da movimenti destra-sinistra che non influiscono sulla giocabilità. Per fermare questi movimenti, non devi far altro che impugnare il volante. Se hai deciso di non utilizzare il tuo volante per un po', staccane l'alimentatore. Prima di ricominciare a giocare, riattaccalo.

**- Dopo la calibrazione automatica, il mio volante rimane girato in un senso (destra o sinistra):** in alcuni giochi, questo è normale. Il volante si ricentrerà da solo una volta che lo avrai identificato come volante dal menu delle opzioni del gioco. Qualora il problema persistesse, scollega il tuo volante e ripeti l'installazione.

#### **ASSISTENZA TECNICA**

Se hai avuto problemi con il tuo prodotto, visita il sito http://ts.thrustmaster.com e clicca su **Technical Support**. Da lì potrai accedere a vari servizi (domande più frequenti (FAQ), driver e software più recenti) che potranno aiutarti a risolvere il problema riscontrato. Qualora il problema dovesse persistere, puoi contattare il servizio di assistenza tecnica dei prodotti Thrustmaster ("Assistenza Tecnica"):

#### Tramite email:

Per poter godere di assistenza tecnica tramite email, dovrai prima effettuare la registrazione online. Le informazioni che fornirai aiuteranno gli esperti a risolvere rapidamente il tuo problema. Nella parte sinistra della pagina "Technical Support", clicca su **Registration** e segui le istruzioni che appariranno sullo schermo. Se sei già registrato, riempi i campi **Username** e **Password** e clicca quindi su **Login**.

#### Via telefono:

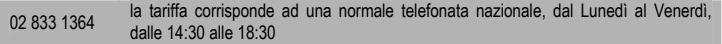

#### **Informazioni sulla garanzia**

Internazionalmente, Guillemot Corporation S.A. ("Guillemot") garantisce l'acquirente che questo prodotto Thrustmaster è privo di vizi produttivi o difetti di materiale per un periodo di due (2) anni dalla data di acquisto. Nel caso il prodotto si riveli difettoso durante il periodo di garanzia, contattare immediatamente l'Assistenza Tecnica, che indicherà la procedura da seguire. Qualora il difetto venga confermato, il prodotto dovrà essere riconsegnato al luogo di acquisto (o in qualsiasi altro luogo specificato dall'Assistenza Tecnica).

Nel contesto della garanzia, il prodotto difettoso dell'acquirente verrà riparato oppure sostituito, a seconda della scelta operata dall'Assistenza Tecnica. Dove autorizzato dalla legge vigente, la responsabilità di Guillemot e le sue filiali (includendo qualsiasi danno indiretto) è limitata alla riparazione o alla sostituzione del prodotto Thrustmaster. I diritti dell'acquirente nel rispetto della legislazione vigente applicabile alla vendita di beni al consumatore non sono annullati dalla presente garanzia.

Questa garanzia perde di validità: (1) se il prodotto è stato modificato, aperto, alterato, o ha subito un danno come risultato da uso inappropriato, negligenza, danni accidentali, normale usura o qualsiasi altra causa non direttamente collegata con un difetto di materiale o un vizio di produzione; (2) nel caso di mancato adempimento nell'esecuzione delle procedure indicate dall'Assistenza Tecnica; (3) per il software non prodotto da Guillemot, poiché per questo caso è valida la garanzia fornita dal suo produttore.

#### **COPYRIGHT**

© Guillemot Corporation 2003. Thrustmaster® è un marchio registrato da Guillemot Corporation S.A. Ferrari® è un marchio registrato da Ferrari S.p.A. PlayStation® è un marchio registrato da Sony Computer Entertainment Inc. Tutti i diritti riservati. Questo prodotto non è sponsorizzato, supportato o approvato da Sony. Negcon™ è un marchio di proprietà da Namco Ltd. Tutti gli altri marchi sono qui riconosciuti e registrati ai rispettivi proprietari. Foto escluse. I contenuti, il design e le caratteristiche possono essere oggetto di modifiche senza preavviso e possono variare da un paese all'altro.

*FAQ, consigli e driver sono disponibili al sito www.thrustmaster.com*

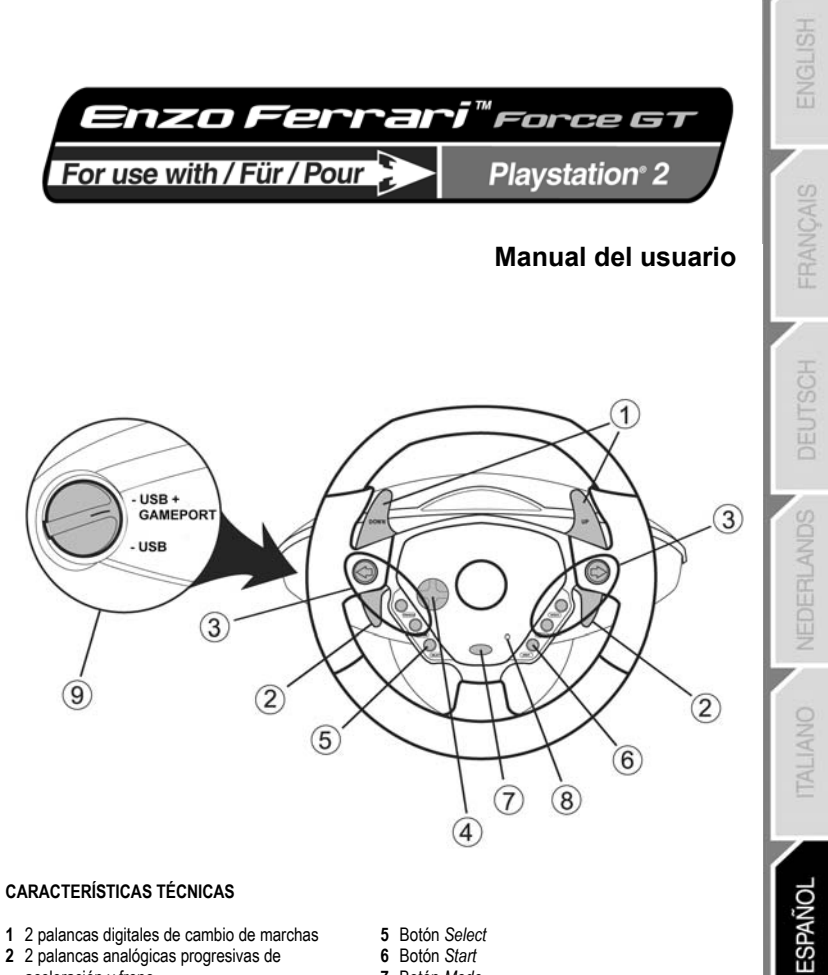

- 2 palancas digitales de cambio de marchas 2 palancas analógicas progresivas de
- aceleración y freno
- Botones de acción
- D-pad
- Botón *Select*
- Botón *Start*
- Botón *Mode*
- LED *Mode*
- Interruptor *USB / USB + GAMEPORT*

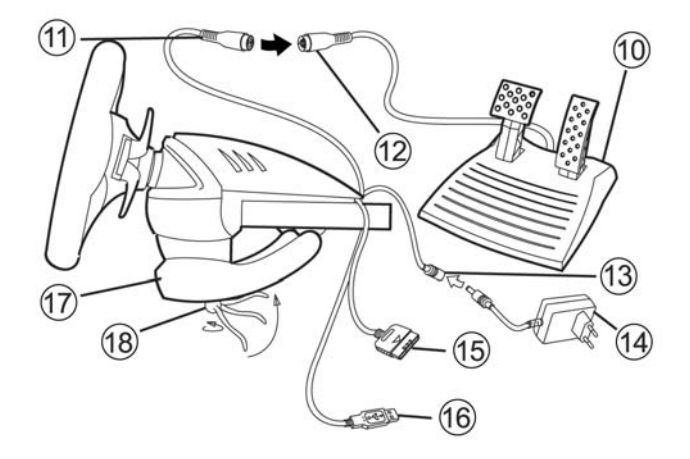

- **10** Conjunto de pedales analógicos
- **11** Conector de los pedales
- **12** Cable de los pedales
- **13** Conector del adaptador
- **14** Adaptador de corriente

### **INSTALACIÓN DEL VOLANTE**

#### **Fijación del volante**

- **1.** Coloca el volante en una mesa u otra superficie plana.
- **2.** Coloca el tornillo de sujeción **(18)** en el anclaje para la mesa **(17)** y después atornilla la unidad de anclaje en el agujero en la parte inferior del volante hasta que quede sujeto con firmeza. No aprietes demasiado fuerte el tornillo, ya que podrías dañar la unidad de anclaje y/o la mesa.

#### **Preparación del volante**

- **1.** Enchufa el cable de los pedales **(12)** al conector de los pedales **(11)**.
- **2.** Enchufa el conector del adaptador **(13)** al adaptador de corriente **(14)** y enchufa el adaptador en un enchufe eléctrico.

#### **Conexión del volante**

- **A Para jugar a un juego de carreras estándar con tu volante Enzo reconocido como un volante:**
- **1.** Apaga tu consola antes de conectar el volante.
- **2.** Enchufa el conector GAMEPORT de la consola **(15)** al puerto 1 de tu consola y enchufa el conector USB **(16)** al puerto USB superior.
- **3.** Pon el interruptor *USB / USB + GAMEPORT* **(9)** en la posición correspondiente al tipo de juego al que estés jugando. (Consulta la tabla **Settings** proporcionada en el apéndice).
- **15** Conector de la consola (GAMEPORT)
- **16** Conector USB
- **17** Anclaje para la mesa
- **18** Tornillo de sujeción

ESPAÑOL

### **SELECCIÓN DE UNA POSICIÓN DEL INTERRUPTOR**

#### **Interruptor en la posición "USB"**

Esta posición debería seleccionarse para juegos que no requieren que conectes un gamepad además del volante USB. Sin embargo, para evitar tener que enchufar/desenchufar repetidamente el conector GAMEPORT, te recomendamos que simplemente lo enchufes a tu consola, así como el conector USB de tu volante. La mayoría de los juegos recientes utilizarán esta posición.

#### **Interruptor en la posición "USB + GAMEPORT"**

Esta posición debería seleccionarse para juegos que requieren que enchufes un gamepad además del volante USB (el gamepad te permite acceder a las opciones de configuración y hace que el juego reconozca tu volante Force Feedback). Con el volante Enzo, simplemente enchufa simultáneamente los conectores USB y GAMEPORT para reemplazar al gamepad.

- **4.** Enciende tu consola. Tu volante se calibrará de forma automática (el volante se moverá durante este proceso) y el LED *Mode* (8) se volverá rojo para indicar que está activado el modo Force Feedback.
- **5.** En las opciones de configuración del mando de tu juego, identifica el Enzo como un volante Force Feedback.

¡Ya estás listo para jugar!

- **B Para jugar con una moto, un quad u otro tipo de juego de carreras con tu volante Enzo emulando un gamepad:**
- **1.** Apaga tu consola antes de conectar el volante.
- **2.** Enchufa el conector GAMEPORT de la consola **(15)** al puerto 1 de tu consola y enchufa el conector USB **(16)** al puerto USB superior. La posición del interruptor *USB / USB + GAMEPORT* **(9)** no es importante.
- **3.** Enciende tu consola. Mientras el juego esté cargando, desenchufa el conector USB **(16)** una vez que se muestre el logotipo de *Playstation 2*, y después vuelve a enchufarlo inmediatamente.
- **4.** Tu volante se calibrará de forma automática (el volante se moverá durante este proceso) y el LED *Mode* **(8)** se volverá rojo para indicar que el modo Force Feedback está activado.
- **5.** En este tipo de juego, tu volante será reconocido como un gamepad. Si es necesario, verifica y modifica su configuración en las opciones de configuración del mando (el joystick analógico izquierdo para girar, el joystick analógico derecho para los pedales).

Nota: en este tipo de juego, no será posible desactivar el modo Force Feedback, o utilizar el modo "Precision Drive".

¡Ya estás listo para jugar!

#### **FUNCIONES AVANZADAS**

#### **Calibración del volante**

Tu volante está calibrado de forma automática para utilización con la consola. Sin embargo, te recomendamos que calibres de forma manual el volante y los pedales si tu juego ofrece esa función.

#### **Activado/desactivado del Force Feedback**

Por defecto, están activados el Force Feedback y el recentrado automático. Sin embargo, en algunos juegos y en algunos circuitos, puede ser de ayuda desactivar el Force Feedback para mejorar tu rendimiento. Pulsa el botón *Mode* (**7**) para activar/desactivar el Force Feedback:

- Sólo recentrado automático activado: el LED *Mode* (**8**) se vuelve verde.

- Force Feedback y recentrado automático activados: el LED *Mode* (**8**) se vuelve rojo.

#### **Función "Inversión de caja de cambios secuencial"**

En la mayoría de los juegos, las funciones de cambio de marchas están asignadas por defecto a los botones L1, R1 o a los L2, R2.

La función "Inversión de caja de cambios secuencial" te permite asignar el cambio de marchas directamente a las 2 palancas digitales de cambio de marchas **(1)** en el 100% de los juegos.

Para cambiar del modo "Caja de cambios secuencial normal" al modo "Caja de cambios secuencial invertida", pulsa simultáneamente los botones < **→** → *v Mode*.

El LED *Mode* **(8)** parpadea en verde durante 2 segundos cuando cambias a modo "Invertido".

El LED *Mode* **(8)** parpadea en rojo durante 2 segundos cuando vuelves a modo "Normal".

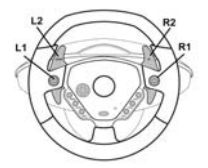

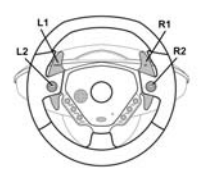

**Caja de cambios secuencial normal Caja de cambios secuencial invertida** 

Consulta la tabla **Settings** proporcionada en el apéndice para ver el tipo de caja de cambios secuencial que corresponde con tu juego de carreras.

#### **Modo Precision Drive**

El modo Precision Drive ha sido desarrollado especialmente buscando mejorar el rendimiento.

Dependiendo del juego, puede ayudarte a superar tus mejores tiempos (y los de tus oponentes) o hacer más fácil el completar con éxito los distintos eventos de conducción.

Este nuevo y exclusivo modo calcula y redistribuye los distintos puntos de analogía de tu volante sin generar zonas muertas (como puede ser el caso con otros volantes que te permiten ajustar su sensibilidad).

Cómo de apropiado y efectivo será este modo depende del juego y del circuito en el que participes. En este modo, el volante es más sensible y te permitirá derrapar más fácilmente, evitando de este modo una pérdida de velocidad excesiva en circuitos con curvas en horquilla, por ejemplo.

En juegos donde las reacciones del volante son muy sensibles (como en las carreras de F1, por ejemplo), probablemente quieras evitar la utilización de este modo.

Te recomendamos que utilices este modo con una vista interior para lograr una efectividad máxima. Consulta la tabla **Settings** proporcionada en el apéndice para ver si este modo es recomendado para tu juego.

Para cambiar a modo Precision Drive, pulsa simultáneamente el D-pad **(4)** y el botón *Mode* **(7)**:

- Si está activado el modo Force Feedback, el LED *Mode* **(8)** está continuamente en rojo.
- Si está desactivado el modo Force Feedback, el LED *Mode* **(8)** está continuamente en verde.

#### **RESOLUCIÓN DE PROBLEMAS**

**- Mi volante no funciona en el juego**: cambia la posición del interruptor *USB / USB + GAMEPORT* (**9**) y después reinicia tu consola con el interruptor en la nueva posición.

**- Mi volante parece no estar calibrado correctamente**: consulta la sección del manual del juego referente a la configuración para ver detalles sobre cómo configurar tu volante en el juego.

**- Mi volante se mueve por sí solo**: esto es normal. La función de recentrado automático comienza cada vez que enciendes la consola y/o dejas el volante en una posición no centrada. El recentrado se caracteriza por movimientos hacia atrás y hacia adelante (izquierda-derecha-izquierda…) que no afectan a la jugabilidad. Para detener esos movimientos, simplemente coloca tus manos en el volante. Si vas a estar mucho tiempo sin jugar, desenchufa el adaptador de corriente del volante. Enchúfalo antes de volver a tu juego.

**- Mi volante permanece girado hacia un lado (izquierda o derecha) después de la calibración automática**: esto es normal en algunos juegos. El volante se recentrará a sí mismo una vez que lo hayas identificado como un volante en las opciones de configuración del juego. Si el problema persiste, desconecta tu volante y repite la instalación.

### **SOPORTE TÉCNICO**

Si encuentras un problema con tu producto, visita http://ts.thrustmaster.com y haz clic en **Technical Support**. Desde allí podrás acceder a distintas utilidades (preguntas frecuentes (Frequently Asked Questions, FAQ), las últimas versiones de controladores y software) que pueden ayudarte a resolver tu problema. Si el problema persiste, puedes contactar con el servicio de soporte técnico de los productos de Thrustmaster ("Soporte Técnico"):

#### Por correo electrónico:

Para utilizar el soporte técnico por correo electrónico, primero debes registrarte online. La información que proporciones ayudará a los agentes a resolver más rápidamente tu problema. Haz clic en **Registration** en la parte izquierda de la página de Soporte técnico y sigue las instrucciones en pantalla. Si ya te has registrado, rellena los campos **Username** y **Password** y después haz clic en **Login**.

#### Por teléfono:

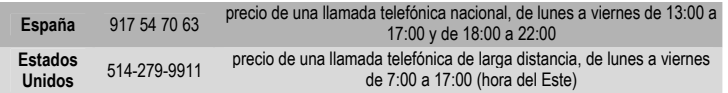

#### **Información de garantía**

En todo el mundo, Guillemot Corporation S.A. ("Guillemot") garantiza al consumidor que este producto de Thrustmaster estará libre de defectos materiales y fallos de fabricación por un periodo de dos (2) años a partir de la fecha de compra original. Si el producto pareciera estar defectuoso durante el periodo de garantía, contacte inmediatamente con el Soporte Técnico, que le indicará el procedimiento a seguir. Si el defecto se confirma, el producto debe devolverse a su lugar de compra (o a cualquier otro lugar indicado por el Soporte Técnico).

Dentro del contexto de esta garantía, el producto defectuoso del consumidor será reparado o reemplazado, a elección del Soporte Técnico. En los casos que lo autorice la ley aplicable, toda la responsabilidad de Guillemot y de sus filiales (incluyendo sobre daños indirectos) está limitada a la reparación o sustitución del producto de Thrustmaster. Los derechos legales del consumidor con respecto a la legislación aplicable a la venta de bienes de consumo no se ven afectados por esta garantía.

Esta garantía no se aplicará: (1) si el producto ha sido modificado, abierto, alterado, o ha sufrido daños como resultado de una utilización inapropiada u ofensiva, negligencia, accidente, desgaste normal, o cualquier otra causa no relacionada con un defecto material o fallo de fabricación; (2) en caso de no cumplimiento de las instrucciones proporcionadas por el Soporte Técnico; (3) a software no publicado por Guillemot, o sea, a software que está sujeto a una garantía específica proporcionada por su fabricante.

#### **COPYRIGHT**

© Guillemot Corporation 2004. Thrustmaster® es una marca registrada de Guillemot Corporation S.A. Ferrari® es una marca registrada de Ferrari S.p.A. PlayStation® es una marca registrada de Sony Computer Entertainment Inc. Reservados todos los derechos. Este producto no está patrocinado, respaldado o aprobado por Sony. Negcon™ es una marca comercial de Namco Ltd. Todas las demás marcas comerciales y nombres de marca se reconocen aquí y son propiedad de sus respectivos dueños. Fotografías no contractuales. Los contenidos, diseños y especificaciones están sujetos a cambios sin previo aviso y pueden variar de un país a otro.

*FAQ, consejos y controladores disponibles en www.thrustmaster.com* 

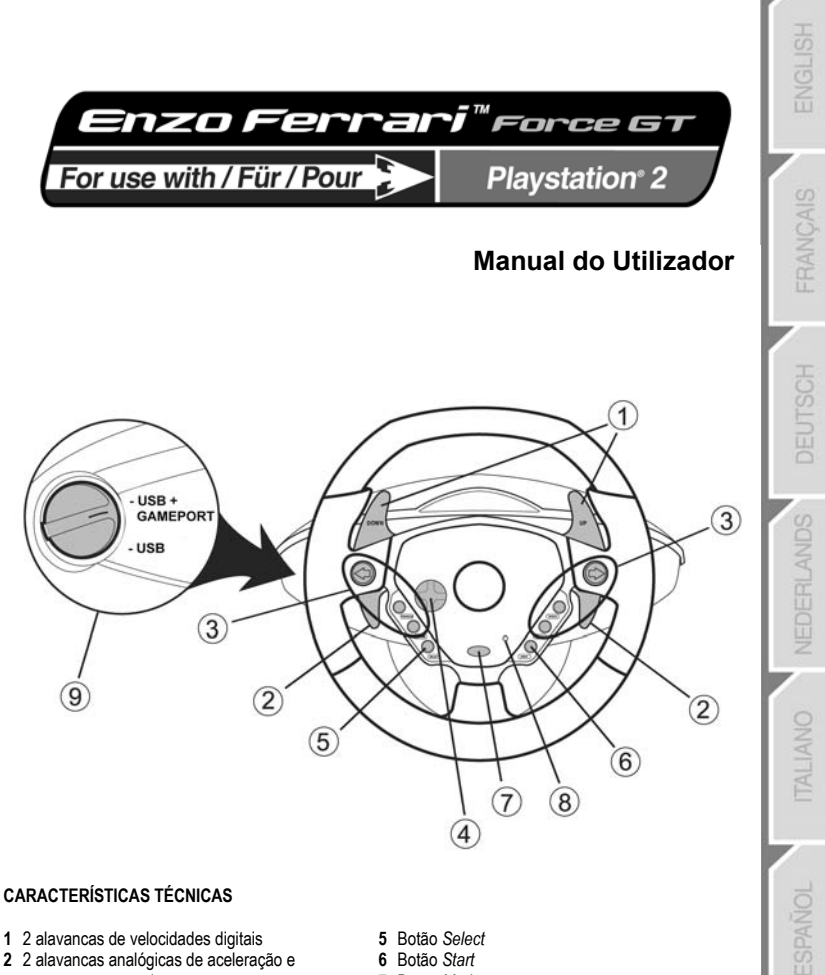

- 2 alavancas de velocidades digitais
- 2 alavancas analógicas de aceleração e travagem progressivas
- Botões de acção
- Almofada de direcção
- Botão *Select*
- Botão *Start*
- Botão *Mode*
- LED *Mode*
- Interruptor *USB / USB + GAMEPORT*

PORTUGUÊS

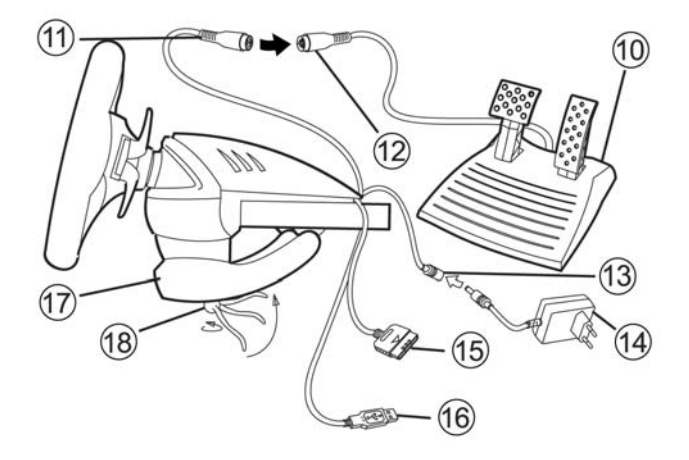

- **10** Conjunto de pedais analógicos
- **11** Conector dos pedais
- **12** Cabo dos pedais
- **13** Conector do adaptador
- **14** Adaptador de alimentação

#### **INSTALAR O VOLANTE**

#### **Fixar o volante no sítio**

- **1.** Coloque o volante numa mesa ou noutra superfície plana.
- **2.** Coloque o parafuso do grampo **(18)** no grampo de fixação à mesa **(17)** e em seguida aparafuse a unidade de fixação no orifício situado no lado inferior do volante até que fique seguro firmemente. Não aperte demasiado o parafuso, pois corre o risco de danificar a unidade de fixação e/ou a mesa.

**16** Conector USB **17** Grampo de fixação à mesa **18** Parafuso do grampo

**15** Conector da consola (GAMEPORT)

#### **Preparar o volante**

- **1.** Ligue o cabo dos pedais **(12)** ao respectivo conector **(11)**.
- **2.** Ligue o conector do adaptador **(13)** ao adaptador de alimentação **(14)** e conecte este a uma tomada.

#### **Conectar o volante**

- **A Para jogar um jogo de competição padrão com o seu volante Enzo reconhecido como tal:**
- **1.** Desligue a sua consola antes de conectar o volante.
- **2.** Ligue o conector da consola GAMEPORT **(15)** à porta 1 da sua consola e o conector USB **(16)** à porta USB superior.
- **3.** Ajuste o interruptor *USB / USB + GAMEPORT* **(9)** para a posição correspondente ao tipo de jogo que irá jogar. (Por favor consulte a tabela **Settings** fornecida no apêndice.)

PORTUGUËS

#### **SELECCIONAR UMA POSIÇÃO DO INTERRUPTOR**

#### **Interruptor na posição "USB"**

Esta posição deve ser seleccionada para os jogos que não necessitam que se conecte um gamepad além do volante USB. Se, contudo, quiser evitar ter de ligar/desligar repetidamente o conector GAMEPORT, recomendamos que o ligue simplesmente à consola bem como ao conector USB do seu volante. A maior parte dos jogos recentes utilizará esta posição.

#### **Interruptor na posição "USB + GAMEPORT"**

Esta posição deve ser seleccionada para os jogos que necessitam que se conecte um gamepad além do volante USB (o gamepad permite-lhe aceder às opções de configuração e fazer com que o jogo reconheça o seu volante de efeito de retorno de força). Com o volante Enzo, basta ligar simultaneamente ambos os conectores USB e GAMEPORT para substituir o gamepad.

- **4.** Ligue a sua consola. O seu volante será calibrado automaticamente (o volante mover-se-á durante este procedimento) e o LED *Mode* **(8)** ficará vermelho para indicar que o modo de retorno de força (Force Feedback) está activado.
- **5.** Nas opções de configuração do seu controlador de jogos, identifique o Enzo como um volante de retorno de força.

Agora já pode começar a jogar!

- **B Para jogar um jogo de competição com motas, motoquatros ou outro tipo tendo o volante Enzo a emular um gamepad:**
- **1.** Desligue a sua consola antes de conectar o volante.
- **2.** Ligue o conector da consola GAMEPORT **(15)** à porta 1 da sua consola e o conector USB **(16)** à porta USB superior. A posição do interruptor *USB / USB + GAMEPORT* **(9)** não é importante.
- **3.** Ligue a sua consola. Enquanto o jogo é carregado, desligue o conector USB **(16)** assim que o logótipo *PlayStation 2* for exibido e depois volte a ligá-lo imediatamente.
- **4.** O seu volante será calibrado automaticamente (o volante mover-se-á durante este procedimento) e o LED *Mode* **(8)** ficará vermelho para indicar que o modo de retorno de força está activado.
- **5.** Neste tipo de jogo, o seu volante será reconhecido como um gamepad. Se for necessário, verifique e modifique a respectiva configuração nas opções de configuração do controlador (alavanca analógica esquerda para a direcção, alavanca analógica direita para o conjunto de pedais).

Nota: neste tipo de jogo não será possível desactivar o modo de retorno de força (Force Feedback) ou usar o modo "Precision Drive".

Agora já pode começar a jogar!

### **FUNÇÕES AVANÇADAS**

#### **Calibrar o volante**

O seu volante é calibrado automaticamente por pré-definição para uso com a consola. Mesmo assim, sugerimos que calibre manualmente o volante e o conjunto de pedais se o jogo oferecer esta função.

#### **Activar/desactivar os efeitos de retorno de força (Force Feedback)**

Por pré-definição, os efeitos de retorno de força (Force Feedback) e a recentragem automática encontram-se activados. Em certos jogos e nalgumas pistas, no entanto, poderá ajudar desactivar os efeitos de retorno de força (Force Feedback) de modo a melhorar o seu desempenho. Prima o botão *Mode* (**7**) para activar/desactivar os efeitos de retorno de força (Force Feedback):

- Apenas recentragem automática activada: o LED *Mode* (**8**) fica verde.

- Efeitos de retorno de força e recentragem automática activados: o LED *Mode* (**8**) fica vermelho.

#### **Função "Sequential gearbox inversion"**

Na maioria dos jogos, as funções da alavanca de velocidades estão atribuídas por pré-definição aos botões L1 e R1 ou L2 e R2.

A função "Sequential gearbox inversion" permite-lhe atribuir as mudanças de velocidades directamente às duas alavancas de velocidades digitais **(1)** na totalidade dos jogos.

Para mudar do modo "Normal sequential gearbox" para o modo "Inverted sequential gearbox", prima simultaneamente os botões  $\Leftarrow$   $\Rightarrow$   $\Rightarrow$   $\Rightarrow$  *Mode*.

O LED *Mode* **(8)** piscará a verde durante 2 segundos quando mudar para o modo "Inverted",

O LED *Mode* **(8)** piscará a vermelho durante 2 segundos quando regressar ao modo "Normal".

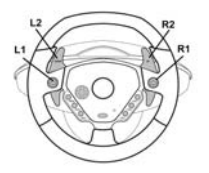

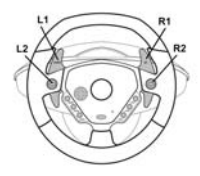

**Normal Sequential Gearbox**  Inverted Sequential Gearbox

Por favor consulte a tabela **Settings** fornecida no apêndice para saber qual é o tipo de caixa de velocidades sequencial que corresponde ao seu jogo de competição automóvel.

#### **Modo Precision Drive**

O modo Precision Drive foi desenvolvido especialmente com o objectivo de melhorar o desempenho. De acordo com o jogo, poderá ajudá-lo a bater os seus melhores tempos (e os dos seu adversários) ou tornar mais fácil completar com sucesso as diferentes provas de condução.

Este novo modo exclusivo calcula e distribui os vários pontos de analogia do seu volante Enzo sem gerar zonas mortas (como pode suceder com outros volantes que permitem ajustar a respectiva sensibilidade).

A adequação e a eficácia deste modo dependem do jogo que estiver a jogar e da pista onde corre. Neste modo, o volante está mais sensível, permitindo-lhe fazer girar as rodas traseiras mais facilmente e assim evitar uma perda de velocidade excessiva em pistas com curvas apertadas, por exemplo.

Por conseguinte, nos jogos em que as reacções do volante são muito sensíveis (como de corridas de F1, por exemplo), provavelmente quererá evitar usar este modo.

Recomendamos que use este modo com uma vista interior para beneficiar da máxima eficácia. Por favor consulte a tabela **Settings** fornecida no apêndice para saber se este modo é recomendado para o seu jogo.

Para mudar para o modo Precision Drive, prima simultaneamente a almofada de direcção **(4)** e o botão *Mode* **(7)**:

- Se o modo de retorno de força estiver activado, o LED *Mode* **(8)** estará continuamente a vermelho;

- Se o modo de retorno de força estiver desactivado, o LED *Mode* **(8)** estará continuamente a verde.

### **RESOLUÇÃO DE PROBLEMAS**

**- O meu volante não funciona no jogo**: Mude a posição do interruptor *USB / USB + GAMEPORT* (**9**) e em seguida reinicie a sua consola com o interruptor na nova posição.

**- O meu volante não parece estar calibrado correctamente**: Por favor consulte a secção do manual do seu jogo relativa às definições dos detalhes sobre a forma de configurar o volante no jogo.

**- O meu volante move-se sozinho**: Isto é normal. A função de recentragem automática inicia-se sempre que liga a consola e/ou deixa o volante numa posição descentrada. A recentragem é caracterizada por movimentos para a frente e para trás (esquerda-direita-esquerda…) que não afectam a jogabilidade. Para parar estes movimentos basta colocar as mãos no volante. Se planeia fazer um intervalo mais extenso, desconecte o adaptador de alimentação do volante. Volte a conectá-lo antes de regressar ao jogo.

**- O meu volante mantém-se virado para um dos lados (esquerda ou direita) depois da calibragem automática**: Isto é normal em certos jogos. O volante voltará a recentrar-se depois de o identificar como volante nas opções de configuração do jogo. Se o problema persistir, desconecte o volante e repita a instalação.

### **SUPORTE TÉCNICO**

Se tiver um problema com o seu produto, por favor vá até http://ts.thrustmaster.com e clique em **Technical Support**. A partir daqui poderá aceder a vários utilitários (as perguntas mais frequentes (FAQ), as versões mais recentes dos controladores e software) capazes de ajudá-lo a resolver o seu problema. Se o problema persistir, poderá contactar o serviço de suporte técnico de produtos Thrustmaster ("Suporte Técnico"):

#### Por correio electrónico:

Para poder tirar partido do suporte técnico por correio electrónico, primeiro terá de se registar online. As informações que fornecer ajudarão os agentes a resolver o seu problema mais rapidamente. Clique em **Registration** no lado esquerdo da página Technical Support e siga as instruções que surgirem no ecrã. Se já tiver feito o seu registo, preencha os campos **Username** e **Password** e clique seguidamente em **Login**. Por telefone:

**Estados Unidos** 514-279-9911 preço duma chamada telefónica de longa distância, de segunda a sexta-feira, das 7h00 às 17h00 (hora da Costa Leste)

PORTUGUËS

#### **Informação sobre a garantia**

A Guillemot Corporation S.A. ("Guillemot"), a nível mundial, garante ao consumidor que este produto Thrustmaster está livre de defeitos de material e de falhas de fabrico por um período de dois (2) anos a partir da data de compra original. No caso de o produto se revelar defeituoso durante o período da garantia, contacte imediatamente o Suporte Técnico, que indicará o procedimento a seguir. Se se confirmar o defeito, o produto terá de ser devolvido ao respectivo local de compra (ou qualquer outro local indicado pelo Suporte Técnico).

Dentro do contexto desta garantia, o produto defeituoso do consumidor, por opção do Suporte Técnico, será reparado ou substituído. Sempre que autorizado pela lei aplicável, a responsabilidade total da Guillemot e das suas filiais (incluindo para danos indirectos) está limitada à reparação ou substituição do produto Thrustmaster. Os direitos legais do consumidor no tocante à legislação aplicável à venda de bens de consumo não são afectados por esta garantia.

Esta garantia não se aplica: (1) se o produto tiver sido modificado, aberto, alterado ou se apresentar danos resultantes de uso inadequado ou abusivo, negligência, acidente, desgaste normal ou qualquer outra causa não relacionada com defeitos de material ou falhas de fabrico; (2) em caso de desrespeito pelas instruções fornecidas pelo Suporte Técnico; (3) ao software não publicado pela Guillemot, o qual está sujeito a uma garantia específica fornecida pelo seu editor.

#### **COPYRIGHT**

© Guillemot Corporation 2004. Thrustmaster® é uma marca registada da Guillemot Corporation S.A. Ferrari® é uma marca registada da Ferrari S.p.A. PlayStation® é uma marca registada da Sony Computer Entertainment Inc. Reservados todos os direitos. Este produto não é patrocinado, sancionado ou aprovado pela Sony. Negcon™ é uma marca comercial da Namco Ltd. Todas as outras marcas comerciais e nomes de marcas são por este meio reconhecidas, e pertencem aos seus respectivos proprietários. As ilustrações não são vinculativas. Os conteúdos, desenhos e especificações estão sujeitos a alteração sem aviso prévio, e poderão variar de país para país.

*As perguntas mais frequentes (FAQ), sugestões e controladores estão disponíveis em www.thrustmaster.com*

## \_<br>Enzo Ferrari™ Force st

**Playstation® 2** 

For use with / Für / Pour

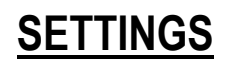

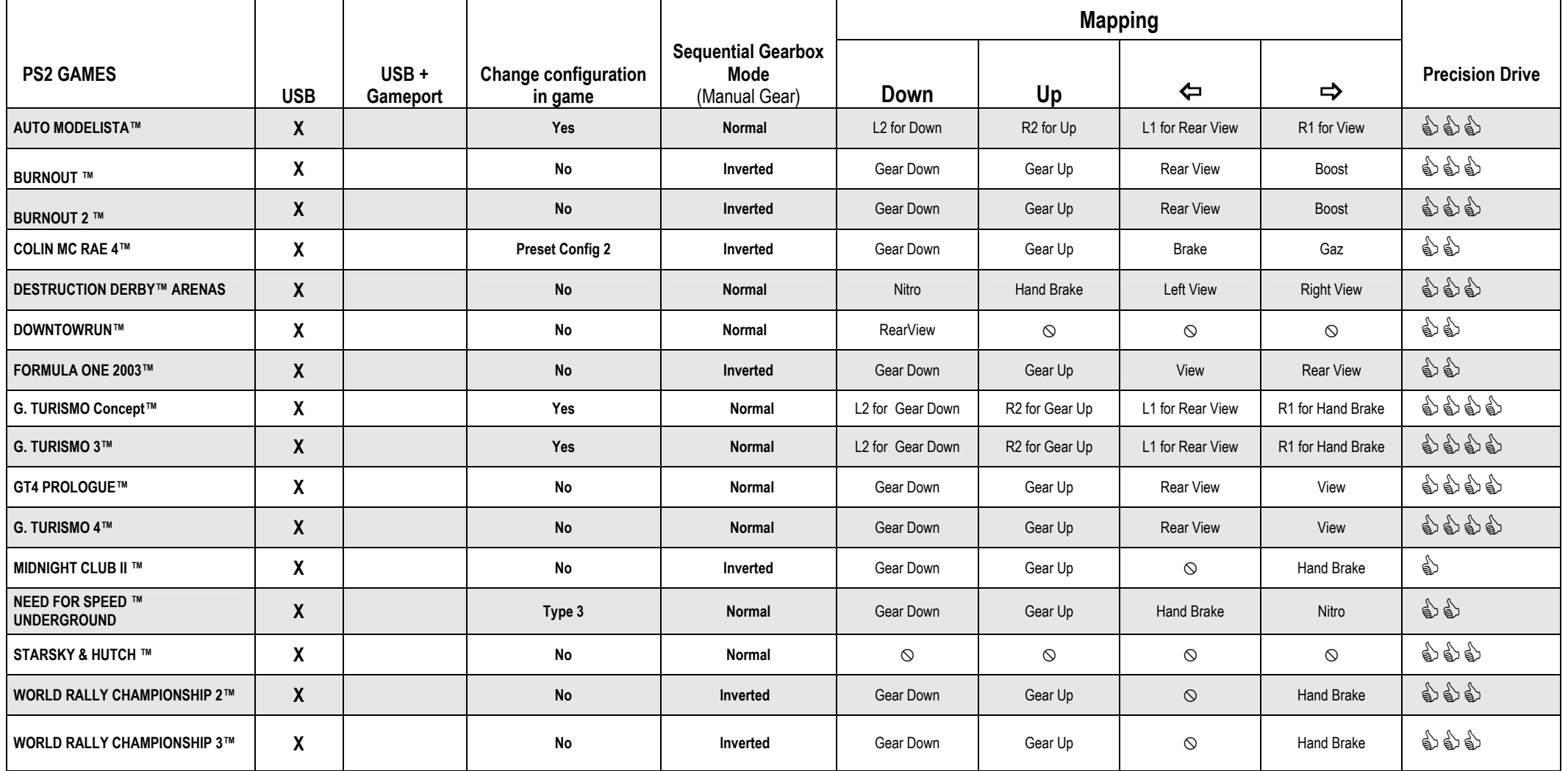

# Enzo Ferrari™ Force & T

**Playstation® 2** 

For use with / Für / Pour

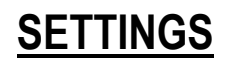

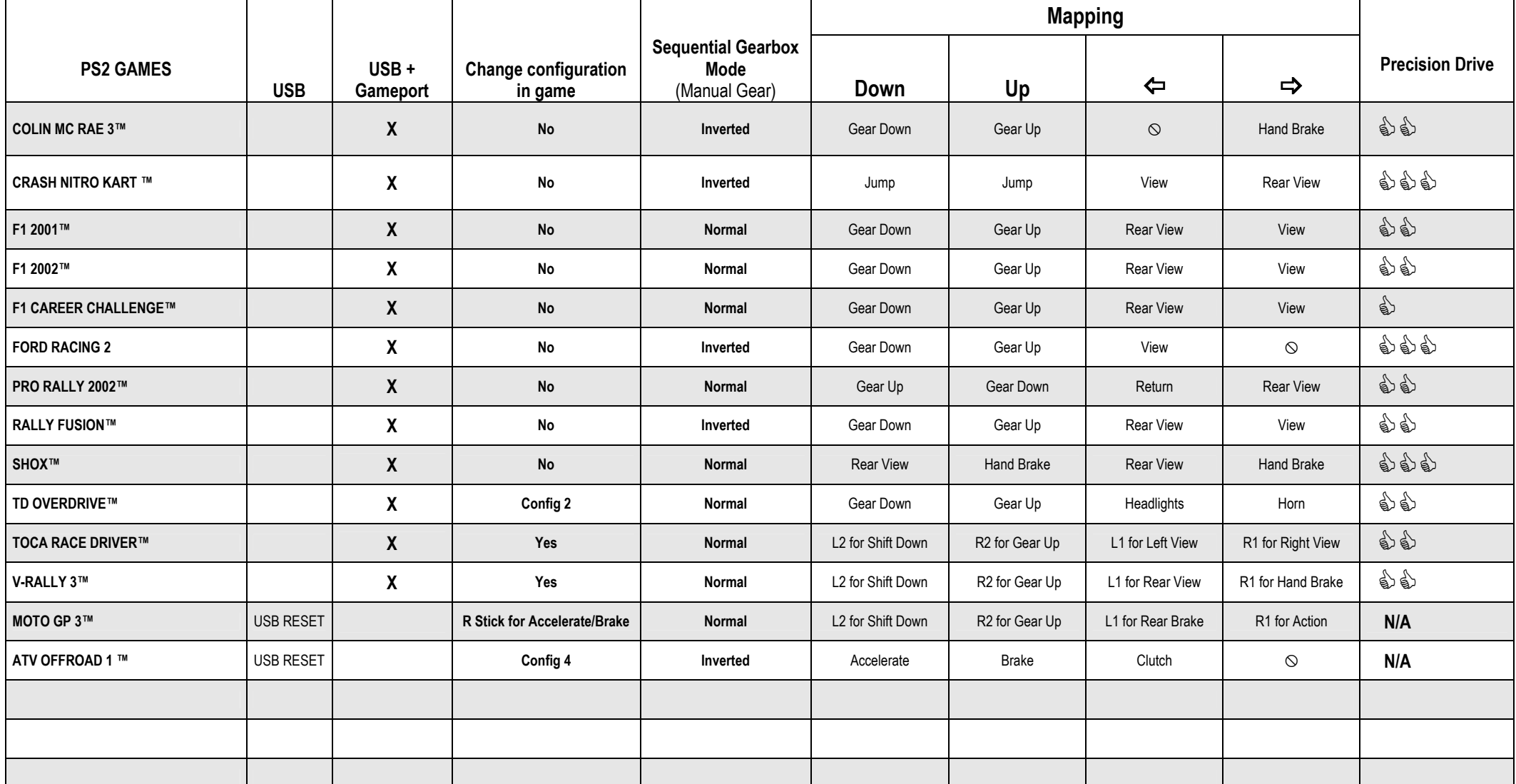